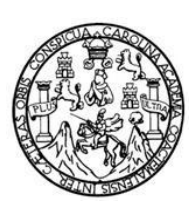

**Universidad de San Carlos de Guatemala Facultad de Ingeniería Escuela de Ingeniería en Ciencias y Sistemas**

# **SISTEMA DE COMUNICACIÓN Y DIVULGACIÓN DE INFORMACIÓN DE LA ESCUELA DE INGENIERÍA EN CIENCIAS Y SISTEMAS DE LA FACULTAD DE INGENIERÍA DE LA UNIVERSIDAD DE SAN CARLOS DE GUATEMALA**

**Héctor Gabriel Lau Portillo**

Asesorado por el Ing. Jorge Armín Mazariegos

Guatemala, octubre de 2009.

### UNIVERSIDAD DE SAN CARLOS DE GUATEMALA

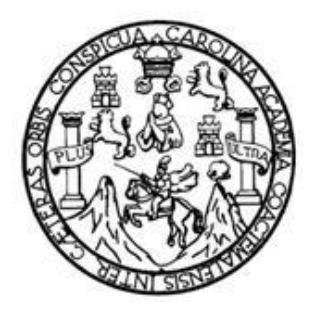

FACULTAD DE INGENIERÍA

# **SISTEMA DE COMUNICACIÓN Y DIVULGACIÓN DE INFORMACIÓN DE LA ESCUELA DE INGENIERÍA EN CIENCIAS Y SISTEMAS DE LA FACULTAD DE INGENIERÍA DE LA UNIVERSIDAD DE SAN CARLOS DE GUATEMALA**

TRABAJO DE GRADUACIÓN DE EPS

PRESENTADO A JUNTA DIRECTIVA DE LA FACULTAD DE INGENIERÍA POR:

### **HÉCTOR GABRIEL LAU PORTILLO**

ASESORADO POR EL ING. JORGE ARMÍN MAZARIEGOS AL CONFERÍRSELE EL TÍTULO DE **INGENIERO EN CIENCIAS Y SISTEMAS**

GUATEMALA, OCTUBRE DE 2009.

# UNIVERSIDAD DE SAN CARLOS DE GUATEMALA FACULTAD DE INGENIERÍA

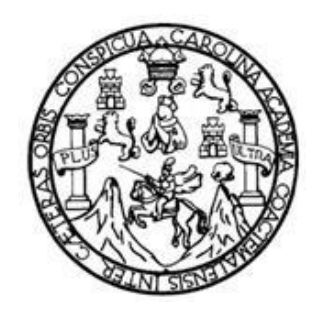

## **NÓMINA DE JUNTA DIRECTIVA**

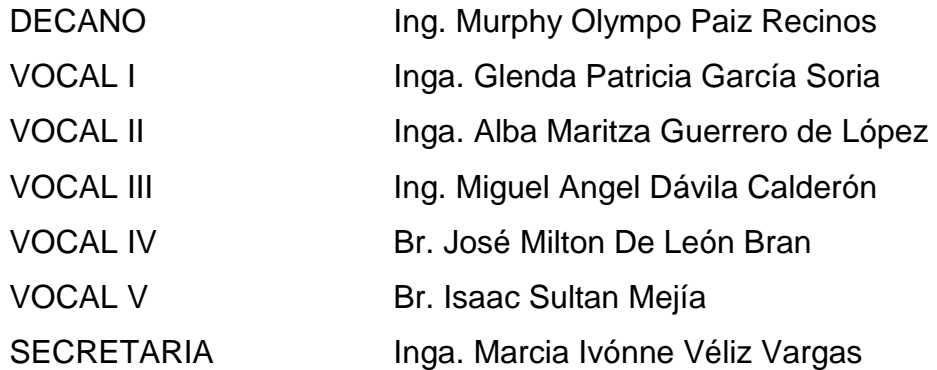

## **TRIBUNAL QUE PRACTICÓ EL EXAMEN GENERAL PRIVADO**

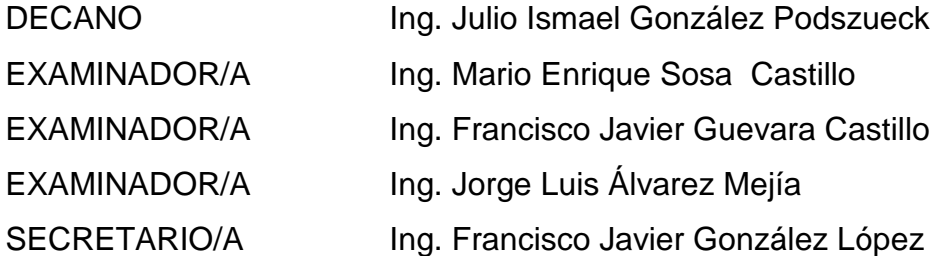

### **HONORABLE TRIBUNAL EXAMINADOR**

Cumpliendo con los preceptos que establece la ley de la Universidad de San Carlos de Guatemala, presento a su consideración mi trabajo de Ejercicio Práctico Supervisado (EPS) titulado:

# **SISTEMA DE COMUNICACIÓN Y DIVULGACIÓN DE INFORMACIÓN DE LA ESCUELA DE INGENIERÍA EN CIENCIAS Y SISTEMAS DE LA FACULTAD DE INGENIERÍA DE LA UNIVERSIDAD DE SAN CARLOS DE GUATEMALA,**

tema que me fuera asignado por la Dirección de la Escuela de Ingeniería en Ciencias y Sistemas, con fecha de mayo 2007.

Héctor Gabriel Lau Portillo

# **ACTO QUE DEDICO A:**

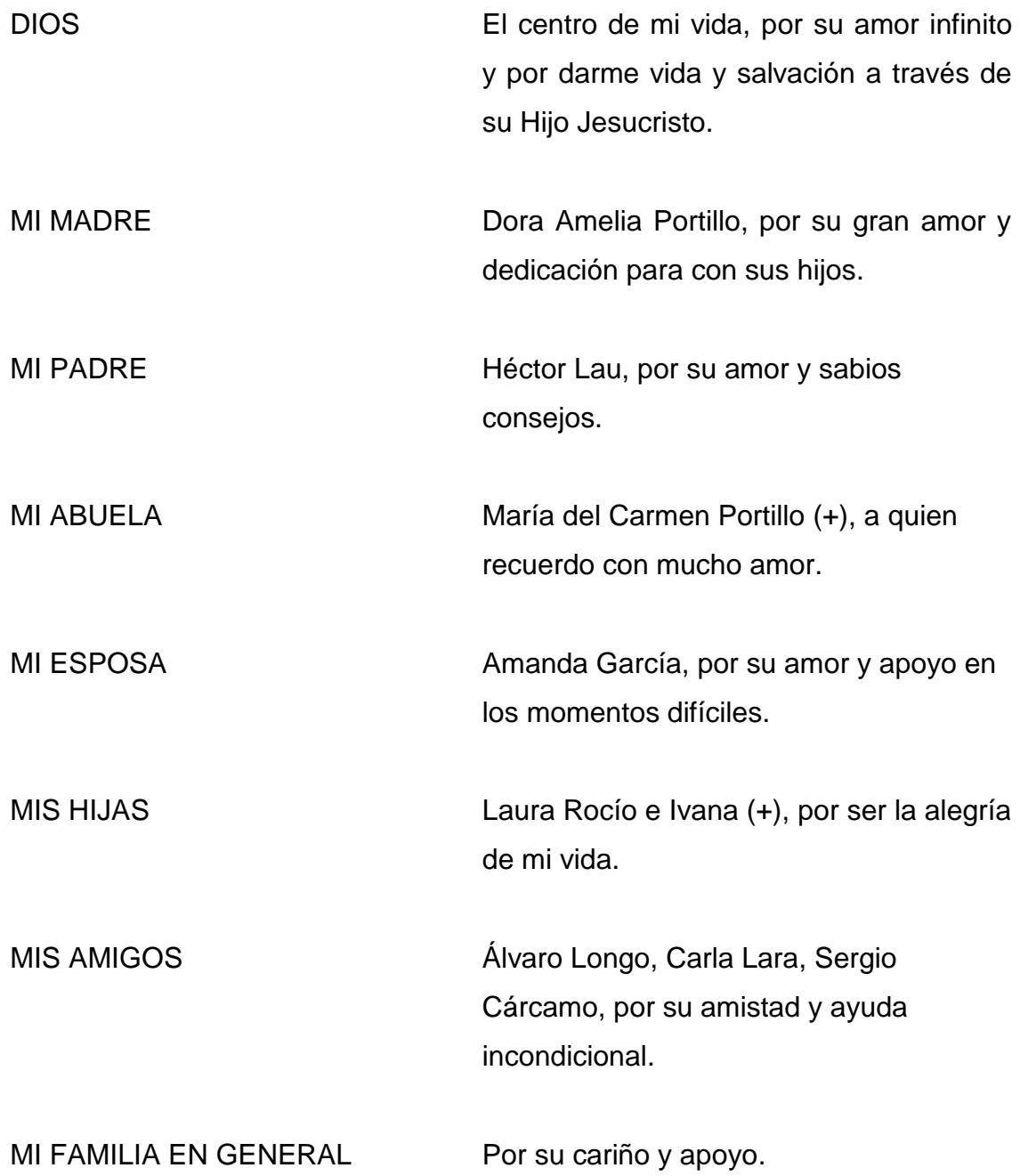

# ÍNDICE GENERAL

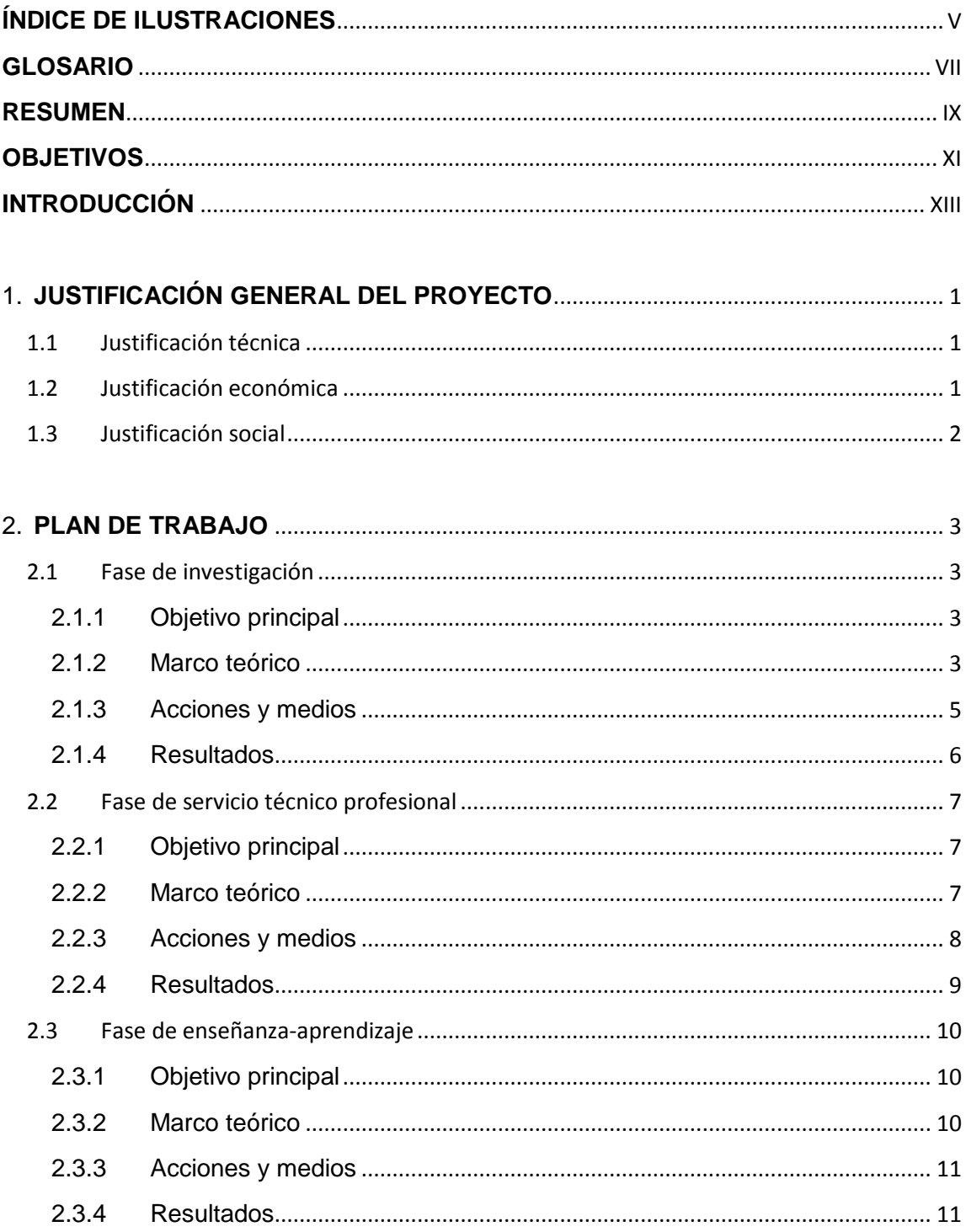

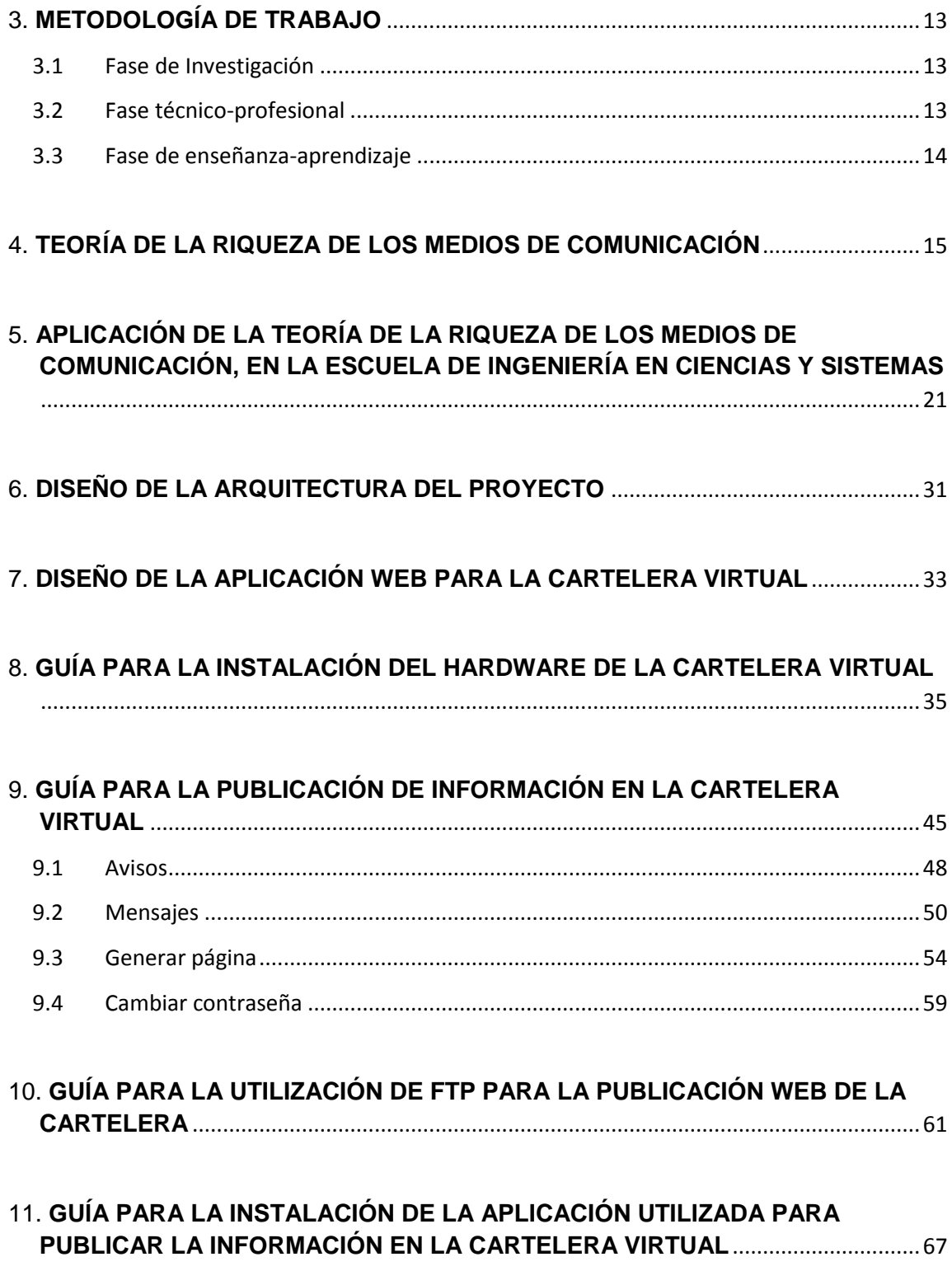

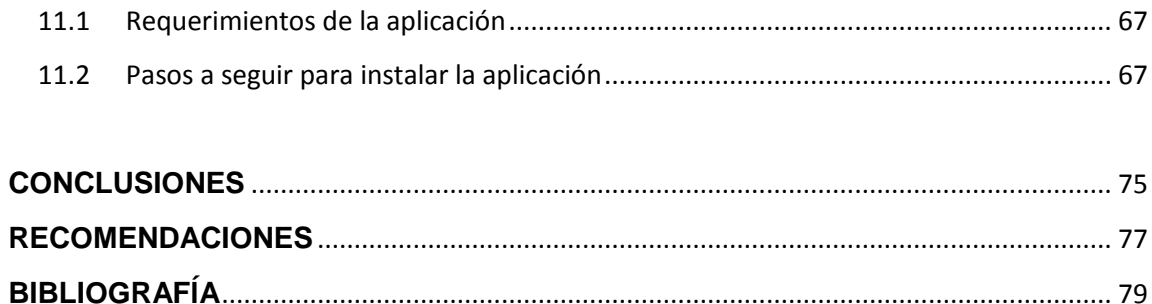

# **ÍNDICE DE ILUSTRACIONES**

## **FIGURAS**

<span id="page-14-0"></span>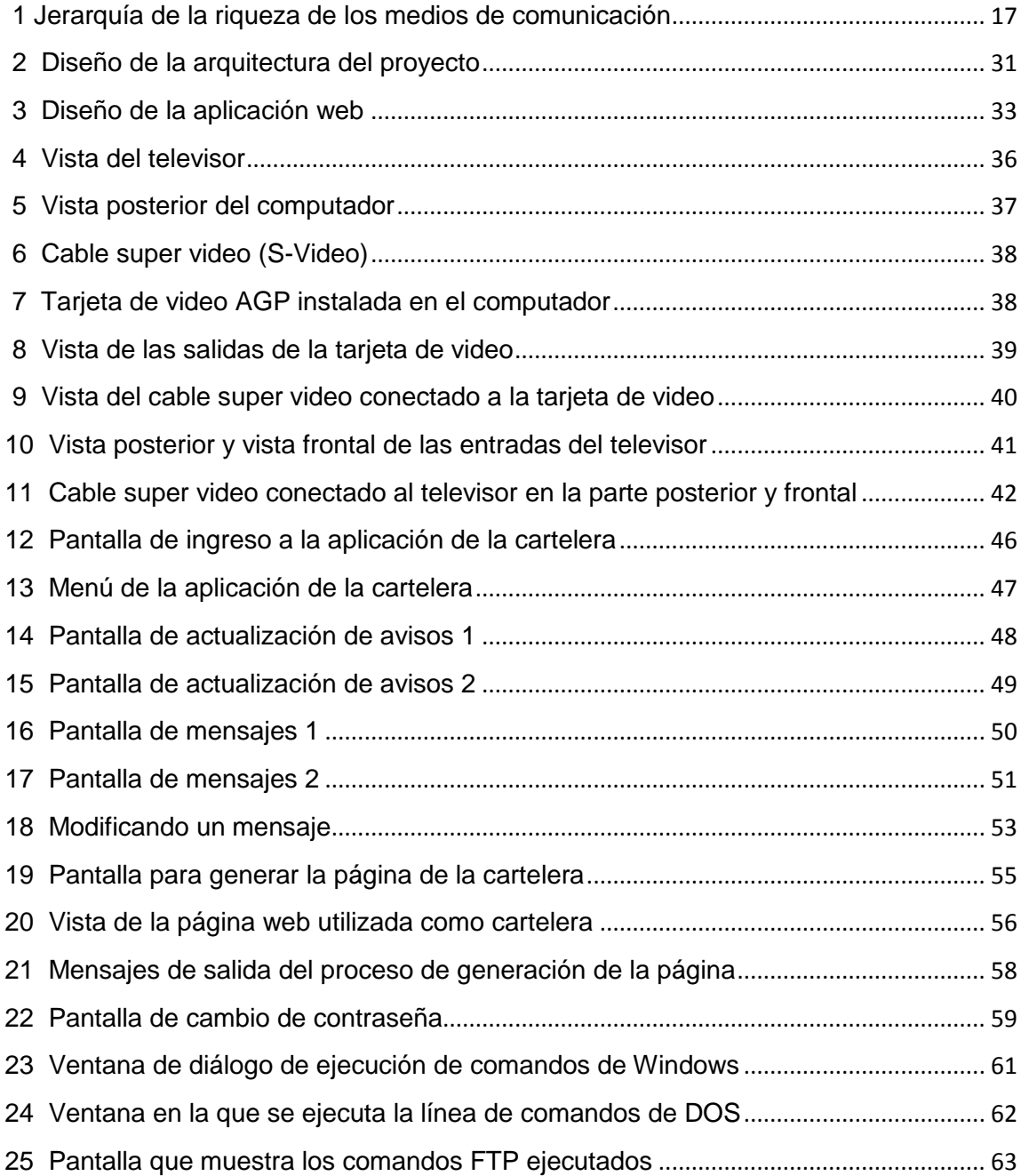

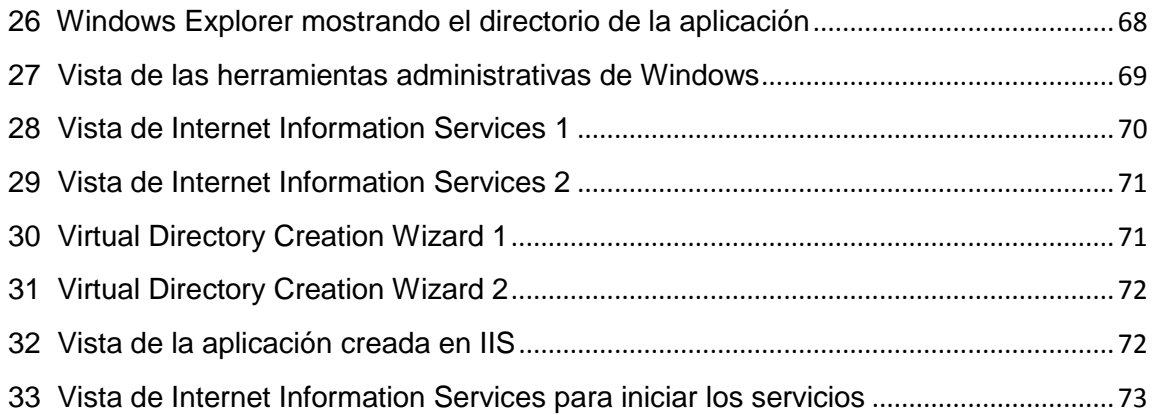

### **GLOSARIO**

- <span id="page-16-0"></span>**HTML** *HyperText Markup Language*, lenguaje de Marcas de Hipertexto, es un lenguaje utilizado para la construcción de páginas *Web*. Se utiliza para describir la estructura y contenido de las páginas *Web* en forma de texto y permite la utilización de distintos tipos de objetos como imágenes.
- **ASP** *Active Server Pages*, es una tecnología desarrollada por *Microsoft* para páginas Web generadas dinámicamente.
- **URL** *Uniform Resource Locator*, Localizador Uniforme de Recursos, es una cadena de caracteres en un formato estándar establecido que se utiliza para nombrar recursos y acceder a ellos a través de *Internet* o en una *Intranet*.
- **IIS** *Internet Information Services*, es una serie de servicios para *internet* proporcionados por el sistema operativo *Windows*, entre los servicios que proporciona están *SMTP, FTP, NNTP, HTTP* y *HTTPS*. Este servicio permite que un computador se convierta en un servidor de *Internet* o de *Intranet* y así publicar páginas *Web* locales y remotas.
- **Wizard** Aplicación que ayuda al usuario a realizar una tarea específica, muestra varias ventanas donde solicita la información al usuario que necesita para realizar la tarea.
- **LAN** *Local Area Network*, Red de Área Local, es la infraestructura que permite la comunicación en red de varios computadores.
- **FTP** *File Transfer Protocol*, Protocolo de Transferencia de Archivos, es un protocolo de red que se utiliza para la transferencia de archivos entre dos sistemas conectados a través de una red.

#### **RESUMEN**

<span id="page-18-0"></span>Una de las hipótesis de la teoría de la riqueza de los medios de comunicación establece que ciertos tipos de medios de comunicación que se utilizan comúnmente en las organizaciones, funcionan mejor para algunas tareas que para otras, por ello las organizaciones buscan elegir el medio de comunicación más adecuado para transmitir los distintos tipos de información que necesitan dar a conocer a los miembros de su organización y a su medio ambiente.

Se ha tomado a la Escuela de Ingeniería en Ciencias y Sistemas de la Facultad de Ingeniería como la organización encargada de la formación de profesionales de las Ciencias de la Computación e Informática y se ha investigado los distintos tipos de información que necesita dar a conocer a sus miembros y otras organizaciones con las que se relaciona, para poder crear un medio de comunicación que le ayude al cumplimiento de sus objetivos en la formación de profesionales para el país.

El medio de comunicación que se ha desarrollado para la Escuela de Ingeniería en Ciencias y Sistemas es una cartelera virtual y se han utilizando algunas de las herramientas que provee la tecnología actual como lo son las computadoras, base de datos, equipos de audio y video, internet, páginas web, protocolos de comunicación, redes de computadoras, entre otros.

Con este medio de comunicación la Escuela de Ingeniería en Ciencias y Sistemas contará con una herramienta que ayuda a mejorar la comunicación entre los distintos miembros de la organización y con otras entidades que de alguna manera se encuentran inmersas en la formación de profesionales de la informática.

## **OBJETIVOS**

#### <span id="page-20-0"></span>**General:**

Implementar el sistema de divulgación y comunicación de la Escuela de Ingeniería en Ciencias y Sistemas de la Universidad de San Carlos de Guatemala que ayude a mejorar la comunicación entre estudiantes, catedráticos, administrativos y público en general.

#### **Específicos:**

- 1. Instalar el equipo necesario para la cartelera virtual.
- 2. Desarrollar e instalar el software que será utilizado para la cartelera virtual.
- 3. Capacitar al personal y usuarios de la Escuela de Ingeniería en Ciencias y Sistemas en la publicación de información en la cartelera virtual.

### **INTRODUCCIÓN**

<span id="page-22-0"></span>Los avances tecnológicos de los que somos testigos en la actualidad han permitido la diversificación de las formas de comunicación proveyendo de modernas alternativas para la divulgación de información. La comunicación efectiva y rápida es una necesidad que afecta a toda organización, sea esta grande o pequeña.

En consecuencia, la Escuela de Ingeniería en Ciencias y Sistemas ha decidido implementar el Sistema de Comunicación y Divulgación de Información por medio del cual estudiantes, docentes, administrativos y público en general puedan conocer y estar al día de las actividades, disposiciones, noticias e información relacionada con la Carrera de Ingeniería en Ciencias y Sistemas y de la informática en general.

En este documento se presentan los objetivos, consideraciones técnicas, limitaciones y alcances que invariablemente definirán la viabilidad y la conclusión exitosa de este proyecto.

## <span id="page-24-0"></span>**1. JUSTIFICACIÓN GENERAL DEL PROYECTO**

Existe una necesidad de mejorar y modernizar los medios de comunicación que actualmente utiliza la Escuela de Ingeniería en Ciencias y Sistemas de la Facultad de Ingeniería de la Universidad de San Carlos de Guatemala, para con los estudiantes, docentes y público en general.

El presente proyecto busca dar los primeros pasos para la creación de una estructura para la divulgación de información, a través de la utilización de recursos informáticos que permita una comunicación más eficiente, rápida e inmediata con todos los involucrados en la formación de profesionales de las ciencias de la computación.

#### <span id="page-24-1"></span>**1.1 Justificación técnica**

El proyecto pretende constituirse como el punto inicial para el desarrollo de toda una estructura que tiene como finalidad la modernización y agilización de los sistemas de comunicación entre estudiantes, docentes, administrativos y cualquier otro ente relacionado en el proceso de formación de profesionales de la informática a cargo de la Escuela de Sistemas.

#### <span id="page-24-2"></span>**1.2 Justificación económica**

El proyecto se desarrolla con recursos propios y recursos con los que cuenta actualmente la Escuela de Sistemas, así como con el apoyo de la Facultad de Ingeniería.

#### <span id="page-25-0"></span>**1.3 Justificación social**

El desarrollo del proyecto permite que los estudiantes, catedráticos y público en general tengan acceso a un medio de información moderno y actualizado, de tal forma que las noticias y comunicados emitidos y generados por los distintos entes que conforman la Escuela de Sistemas lleguen hasta ellos de una forma más eficiente.

## **2. PLAN DE TRABAJO**

#### <span id="page-26-1"></span><span id="page-26-0"></span>**2.1 Fase de investigación**

#### <span id="page-26-2"></span>**2.1.1 Objetivo principal**

Investigación de los tipos de información que se desea dar a conocer para estructurar un proceso de publicación de la información.

Investigación de las tecnologías con las que se puede contar para el desarrollo del proyecto para determinar las que se utilizarán y que se adapten a las necesidades de la Escuela y los recursos con los que se cuenta.

### <span id="page-26-3"></span>**2.1.2 Marco teórico**

 $\overline{a}$ 

Se puede representar la comunicación como un sistema que tiene los siguientes elementos:

Comunicador: "Una persona, individuo, entidad u organización con ideas, intenciones, información y tiene por objetivo comunicarse"<sup>1</sup>. En este caso, la Dirección de la Escuela de Ingeniería en Ciencias y Sistemas.

<sup>&</sup>lt;sup>1</sup> [http://www.slideshare.net/no\\_alucines/comunicacion-efectiva-presentation](http://www.slideshare.net/no_alucines/comunicacion-efectiva-presentation) visitada en marzo 2007

Codificación: "Es el proceso por medio del cual las ideas del comunicador se convierten en un conjunto sistemático de símbolos o en un idioma que expresa el objetivo que se persigue"<sup>2</sup>. Evidentemente, la representación de la información mediante cuadros de texto, animaciones de vídeo, titulares, marquesinas e imágenes.

Mensaje: "Expresa el objetivo que persigue el comunicador y lo que espera comunicar a su destinatario"<sup>3</sup>. Con estas representaciones visuales se puede comunicar noticias, actividades, horarios, publicidad e información variada.

Medio de comunicación: "Es el modo en que se transmite el mensaje del emisor o comunicador al receptor. En una organización los medios de comunicación pudieran ser: por medio de entrevistas personales, por teléfono, por medio de reuniones de grupo, por fax, memos, carteleras, tele-conferencias"<sup>4</sup>.

Decodificación: "Es necesario para que se complete el proceso de comunicación y para que el receptor interprete el mensaje. Los receptores interpretan (decodifican) el mensaje sobre la base de sus anteriores experiencias y marcos de referencia"<sup>5</sup>.

Receptor: "Es quien recibe el mensaje y lo decodifica"<sup>6</sup>.

 $\overline{\phantom{a}}$ 

<sup>&</sup>lt;sup>2</sup> <http://www.monografias.com/trabajos13/tesis/tesis.shtml> visitada en marzo de 2007

 $3$  Idem 2

 $<sup>4</sup>$  Idem 2</sup>

 $<sup>5</sup>$  Idem 2</sup>

 $<sup>6</sup>$  Idem 2</sup>

Retroalimentación: "Es la respuesta del receptor al mensaje y que le permite al comunicador establecer si se ha recibido su mensaje y si ha dado lugar a la respuesta buscada. La retroalimentación puede indicar la existencia de fallos en la comunicación"<sup>7</sup>.

Ruido: "Se define como cualquier factor que pueda distorsionar la intención que buscaba el mensaje y se puede presentar en todos los elementos del proceso de comunicación"<sup>8</sup>.

Como todo sistema, el anterior describe un conjunto de partes coordinadas para lograr un conjunto de metas. Aquí la meta central es la "transmisión de mensajes a través de un proceso eficiente", aprovechando la *intranet* como vía tecnológica de comunicación.

"Una *Intranet* es una red de información corporativa privada, establecida por una corporación utilizando tecnología *Internet*. Representa una poderosa herramienta que se ha convertido en una muy frecuentada y eficaz vía para la difusión de información"<sup>9</sup>.

#### <span id="page-28-0"></span>**2.1.3 Acciones y medios**

Reuniones y entrevistas con directivos de la Escuela de Ingeniería en Ciencias y Sistemas para conocer los tipos de información que cotidianamente dan a conocer a estudiantes y público en general.

<sup>7&</sup>lt;br><sup>7</sup> <u><http://www.monografias.com/trabajos13/tesis/tesis.shtml></u> visitada en marzo de 2007<br><sup>8</sup> Idem 7

 $^9$  Idem 8

Investigar las distintas opciones que se tienen para poder conectar un televisor con una computadora.

Investigar sobre la construcción de páginas *web* y los requerimientos de *software* y *hardware* que se necesitan.

#### <span id="page-29-0"></span>**2.1.4 Resultados**

- 1. Resumen con los distintos tipos o clases de información que la cartelera virtual debe dar a conocer.
- 2. Recomendación del equipo que se debe utilizar para la conexión del televisor a la computadora.
- 3. Recomendación del *software* a utilizar para la construcción y publicación de la página *Web*.

#### <span id="page-30-0"></span>**2.2 Fase de servicio técnico profesional**

#### <span id="page-30-1"></span>**2.2.1 Objetivo principal**

El objetivo central de éste trabajo es el de implantar un sistema de comunicación y divulgación de información para la Escuela de Ingeniería en Ciencias y Sistemas de la Facultad de Ingeniería de la Universidad de San Carlos de Guatemala, el cual sea una herramienta que permita mejorar la comunicación y ayude en la tarea de divulgación de información.

#### <span id="page-30-2"></span>**2.2.2 Marco teórico**

Aunque resultaría más cómodo que la salida de televisión de los adaptadores gráficos fuera de alta frecuencia (*UHF*) para tener una mejor señal, lamentablemente los fabricantes no suelen implementarlo. En todo caso, al presentar información en una pantalla de televisión en lugar de un monitor de computadora resulta en una indudable ganancia en el tamaño de la imagen.

En cualquier lugar en donde hay -generalmente- una sala de espera, es común observar grandes pantallas de televisión de proyección o de plasma. En el caso de un banco por ejemplo, se pueden observar los turnos de atención al cliente en un área de la pantalla, y en otra área un canal de televisión por cable o publicidad propia del banco. En un aeropuerto pueden verse los vuelos por salir y por llegar, si están retrasados o en tiempo y los vuelos que están abordando.

Es innegable la utilidad de estas carteleras virtuales en la difusión de la información de tal forma que toda persona pueda estar al tanto de lo que está sucediendo de una manera rápida y eficaz, pero sobre todo: actualizada.

Toda entidad, grande o pequeña, necesita de un medio de publicar información valiosa para sus usuarios, clientes y público en general. Es parte dinámica de su estructura como empresa o institución, ya que implica mensajes y personas, es decir, es un sistema abierto y complejo que influye en el ambiente. Esta influencia crea conexiones o relaciones entre el que genera el mensaje y quienes lo reciben, esto es, el efecto de comunicar en un sistema abierto de una organización la información formal e informal que se genera para la adecuada relación y desempeño laboral de sus integrantes, tanto grupal como interpersonal.

#### <span id="page-31-0"></span>**2.2.3 Acciones y medios**

Instalación de equipo audio visual que se utilizará como una cartelera virtual para la proyección de la información dentro de las instalaciones de la Escuela de Ingeniería en Ciencias y Sistemas. Para lo cual se utilizará un televisor conectado a una computadora, el cual estará desplegando constantemente una página *web* donde estará publicada la información.

Construcción de una página *web,* la cual estará disponible en una *Intranet* para acceso desde la red de la Escuela de Ingeniería en Ciencias y Sistemas, donde se colocarán principalmente publicaciones emitidas por la Escuela.

8

Construcción de una interfaz que facilite el proceso de publicación de información en la página *web*.

#### <span id="page-32-0"></span>**2.2.4 Resultados**

- 1. Instalación de una cartelera virtual en la Escuela de Ingeniería en Ciencias y Sistemas de la Facultad de Ingeniería de la Universidad de San Carlos de Guatemala.
- 2. Página *Web* donde aparece publicada la información de la cartelera.
- 3. Herramienta *Web* que ayuda a la publicación de información en la cartelera virtual.

#### <span id="page-33-0"></span>**2.3 Fase de enseñanza-aprendizaje**

#### <span id="page-33-1"></span>**2.3.1 Objetivo principal**

Transmitir el conocimiento adquirido en el desarrollo de este proyecto tanto a los usuarios de la Escuela de Ingeniería en Ciencias y Sistemas, como a cualquier persona que tenga interés en el desarrollo este tipo de proyectos en otras áreas.

#### <span id="page-33-2"></span>**2.3.2 Marco teórico**

"La enseñanza es una actividad que se realiza conjuntamente en donde interactúan tres elementos: un docente o profesor, uno o varios alumnos y el objeto de conocimiento"<sup>10</sup>.

"Según la concepción enciclopedista, el docente transmite sus conocimientos los alumnos a través de diversas técnicas, medios y herramientas de apoyo; la fuente del conocimiento es el docente, y el alumno el receptor de este conocimiento"<sup>11</sup>.

"El docente actúa como guía y nexo entre el alumno y el conocimiento, alcanzando una interacción llamada proceso enseñanza-aprendizaje, que se basa en el deseo y búsqueda de saber de los alumnos; haciendo de este proceso un ciclo constante"<sup>12</sup>.

 $\overline{\phantom{a}}$ 

<sup>&</sup>lt;sup>10</sup> <http://es.wikipedia.org/wiki/Ense%C3%B1anza> visitada en marzo 2007

 $11$  Idem 10

 $12$  Idem 10

"Los medios más utilizados en los procesos de enseñanza se basan en la percepción, estos pueden ser orales y escritos. Algunas de las técnicas utilizadas son la exposición, el uso de libros y documentos de texto, participación y discusión de temas, y técnicas de participación en grupo"<sup>13</sup>.

"Actualmente la enseñanza está auxiliada por las redes de ordenadores en el aula. Permite acceso a contenidos de *Internet*, y es posible utilizando cierto *software* que el contenido de una pantalla de ordenador sea compartido entre los alumnos y el profesor"<sup>14</sup>.

#### <span id="page-34-0"></span>**2.3.3 Acciones y medios**

- 1. Elaboración de una guía para la conexión de equipo utilizado.
- 2. Capacitación a usuarios de la Escuela de Ingeniería en Ciencias y Sistemas en el proceso de publicación de información a través de la página *Web*.
- 3. Elaboración de una guía del proceso de publicación de información a través de la página *Web*.

### <span id="page-34-1"></span>**2.3.4 Resultados**

1. Guía de conexión de equipo de la cartelera virtual.

#### $14$  Idem 13

 $\ddot{\phantom{a}}$ 

<sup>&</sup>lt;sup>13</sup> <http://es.wikipedia.org/wiki/Ense%C3%B1anza> visitada en marzo 2007

- 2. Guía del proceso de publicación de información en la cartelera virtual.
- 3. Capacitación de los usuarios en el proceso de publicación de información en el sitio *Web*.
# **3. METODOLOGÍA DE TRABAJO**

## **3.1 Fase de Investigación**

- 1. Entrevistas a personeros de la Escuela de Ingeniería en Ciencias y Sistemas para conocer la información que frecuentemente necesitan dar a conocer y que podrían publicar en la cartelera virtual.
- 2. Observación de los distintos rótulos y carteles que se colocan frecuentemente en ventanas y paredes que informan sobre actividades, cursos, materiales, evaluaciones, etc. relacionadas con la carrera de Ingeniería en Ciencias de la Computación y Sistemas.
- 3. Investigación bibliográfica y por medio de internet de las alternativas para la construcción de una cartelera virtual utilizando recursos tales como páginas *web*, *internet*, sistemas de video, computadoras personales, etc.

## **3.2 Fase técnico-profesional**

- 1. Estudio y análisis de la información que se necesita publicar por parte de la Escuela de Ingeniería en Ciencias y Sistemas.
- 2. Diseño de la arquitectura del sistema, que involucra el *hardware* a utilizar y la forma como se integra para la construcción de la cartelera virtual.
- 3. Diseño de la página *web* que es la base para la cartelera virtual de información.
- 4. Desarrollo y construcción de la página *web*.
- 5. Instalación y configuración del *hardware* se que utilizará en la escuela para la proyección de la cartelera.

## **3.3 Fase de enseñanza-aprendizaje**

- 1. Elaboración de un manual para la instalación y configuración del *hardware* de la cartelera.
- 2. Elaboración de un manual sobre el procedimiento para la actualización de la información de la cartelera y su publicación en *internet* y en el *hardware* a utilizar.
- 3. Capacitación a los usuarios en la instalación del equipo y el procedimiento de publicación de la información.

# **4. TEORÍA DE LA RIQUEZA DE LOS MEDIOS DE COMUNICACIÓN**

Esta teoría fue propuesta por los investigadores Daft y Lengel, quienes proponen que los medios de comunicación tienen distintas capacidades para la resolución de la ambigüedad que puede producirse al transmitir el mensaje; los medios poseen distintas formas de aclarar las diversas interpretaciones que puedan surgir respecto del mensaje; y algunos medios facilitan la comprensión de un tipo de mensaje más que otros.

Las principales hipótesis de esta teoría son:

- 1. Las personas o miembros que se relacionan dentro de una organización buscan reducir la incertidumbre y el grado de equivocación que se encuentran inmersos en la interpretación y comprensión de los mensajes o información que se desean comunicar entre ellos mismos ó con el medio ambiente.
- 2. Ciertos tipos de medios de comunicación que se utilizan comúnmente en las organizaciones funcionan mejor para algunas tareas que para otras.

La incertidumbre es definida por Galbraith como "la diferencia entre la cantidad de información requerida para ejecutar una tarea y la cantidad de información poseída por la organización". En este sentido si la cantidad de información que se posee es insuficiente para la comprensión del mensaje o tarea, surgirá la duda, surgirán diferentes interpretaciones, surgirá la ambigüedad y por lo tanto el mensaje no será correctamente comprendido y la tarea no se realizará de la forma que se desea.

La equivocalidad es un término utilizado en esta teoría, que está íntimamente relacionado con la palabra "equivocación" y se define como la ambigüedad de la tarea, causada por conflictos de interpretación sobre la situación por parte de un individuo, un grupo o el medio ambiente.

Si la equivocalidad es alta, un individuo no sabe que preguntas o cuestionamientos hacer para comprender el mensaje, y cuando la incertidumbre es alta, el individuo podría conocer los cuestionamientos pero carece de la información necesaria. Entonces a medida que la información aumenta, la incertidumbre y la equivocalidad se verán disminuidas.

Cuanta más información se tenga que permita aclarar el mensaje, la ambigüedad y la incertidumbre serán reducidas. Si para realizar una tarea o transmitir un mensaje se establecen claramente todos los aspectos a considerar y se proporcionan las distintas posibilidades que puedan surgir, así como las acciones a tomar en cada caso, la confusión, la duda, la mala interpretación y la indecisión se verán reducidas, aunque estas aún puedan surgir en menor grado, posteriormente podrán ser eliminadas al procesar más información que ayuden a despejar la ambigüedad y la duda.

Así las organizaciones buscan reducir la equivocalidad y la incertidumbre procesando la mayor cantidad de información relacionada, para obtener los mejores resultados en las tareas a realizar y en los aspectos que quieren transmitir o dar a conocer a las demás personas involucradas.

16

Daft y Lengel presentan una jerarquía de la riqueza de los medios de comunicación, organizado desde alto hasta bajo grado de riqueza, para ilustrar la capacidad de los tipos de medios para procesar la comunicación ambigua en las organizaciones. La figura 1 ilustra la jerarquía.

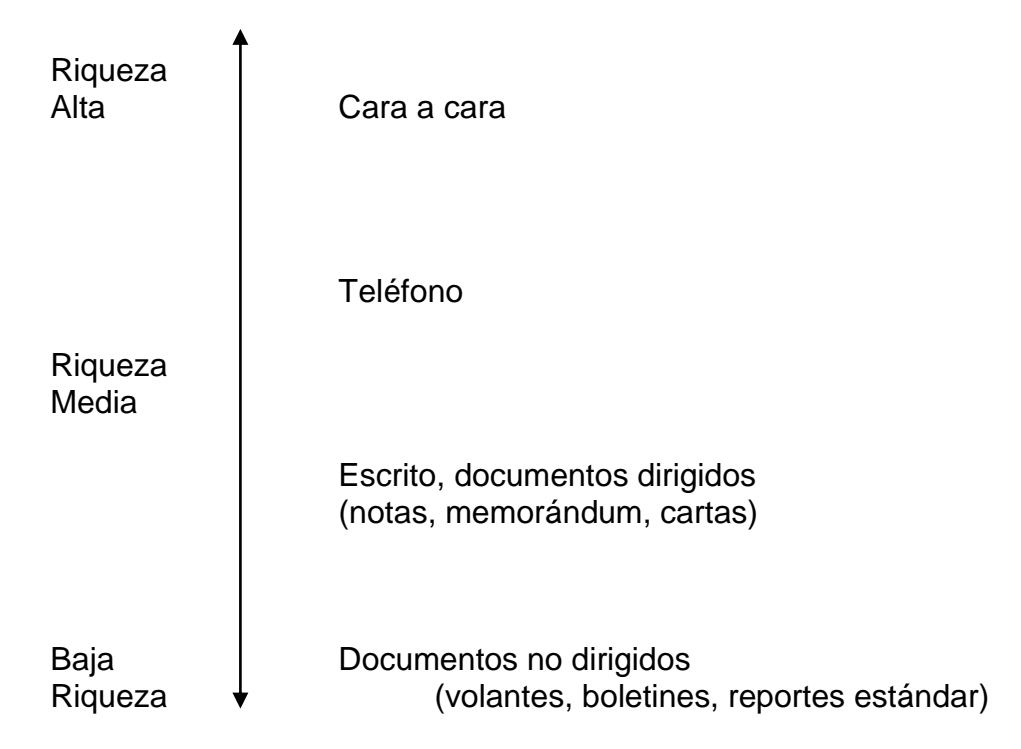

**Figura 1 Jerarquía de la riqueza de los medios de comunicación**

Hierarchy of Media Richness Source: Daft, Lengel, and Trevino (1987)

Los criterios utilizados para la creación de la jerarquía son los siguientes:

- La disponibilidad inmediata de retroalimentación.
- La capacidad del medio para transmitir múltiples señales, tales como el lenguaje corporal, el tono de voz y la inflexión.
- El uso del lenguaje natural.
- El enfoque personal del medio.

La disponibilidad inmediata de retroalimentación consiste en la capacidad que tiene el medio de permitir la retroalimentación en caso que el mensaje no ha sido claro o existe la duda por parte del receptor. En una conversación entre dos personas (comunicación cara a cara), el emisor comunica el mensaje al receptor, si el receptor no capta el mensaje del emisor, puede cuestionarlo inmediatamente puesto que lo tiene frente a frente, la retroalimentación puede repetirse varias veces hasta que el receptor comprenda y tenga claro el mensaje del emisor.

La retroalimentación inmediata no ocurre con un medio de comunicación escrito, en caso de duda o ambigüedad en el mensaje, si se trata de un medio dirigido, el receptor podría cuestionar al emisor respondiendo a la carta, nota o memorándum recibido, pero la respuesta del emisor no será inmediata, pues el emisor no se encuentra presente y puede que no esté disponible y tarde en responder los cuestionamientos del receptor. Cuando se trata de un medio escrito no dirigido, la retroalimentación se complica aún más, pues es necesario un proceso por medio del cual primero se deba identificar al emisor del mensaje y luego encontrar un medio por el cual se pueda entrar en contacto con él.

La capacidad del medio para transmitir múltiples señales, tales como el lenguaje corporal, el tono de voz y la inflexión; recursos como estos ayudan al emisor a transmitir su mensaje de una forma más clara y al receptor a comprenderlo mejor, estos recursos prácticamente no existen en los medios de comunicación escritos.

18

El lenguaje corporal, el tono y la inflexión de la voz, pueden encontrarse en medios de comunicación visuales como por ejemplo, el video y las conversaciones entre personas, mientras que en el audio solamente se encuentra el tono y la inflexión de la voz. Es por esta razón que la comunicación telefónica se encuentra en un nivel más bajo respecto a la comunicación cara a cara (persona a persona), aunque la comunicación telefónica contiene el recurso de la voz y un grado muy alto de retroalimentación inmediata, carece del lenguaje corporal.

El lenguaje natural de los seres humanos es el habla, desde muy pequeño el hombre el medio que emplea para comunicarse con su entorno es el habla, un niño pequeño que aún no sabe hablar utiliza sonidos, balbuceos y su llanto como medio de comunicación, conforme crece va aprendiendo palabras, frases y luego oraciones, hasta que logra estructurar un lenguaje hablado que ya es comprensible por los demás. Así cuando se desea comunicar algo la primera reacción natural es el hablar, conforme la comunicación se va volviendo más formal se necesita el apoyo de otros medios, como por ejemplo el escrito. Sin embargo, el habla es el medio más fácil y común por el cual se expresan las ideas para darlas a conocer a los demás.

En el lenguaje hablado se tienen una gran cantidad de palabras que se pueden utilizar para transmitir un mensaje, pero dependiendo del receptor o auditórium (a quienes va dirigido el mensaje), el empleo del lenguaje común puede ser más efectivo que la utilización de un lenguaje más refinado.

El enfoque personal del medio evalúa el grado en que un medio de comunicación está dirigido al receptor del mensaje. La comunicación cara a cara, el emisor dirige su mensaje directamente al receptor, por lo tanto el receptor fija toda su atención hacia el emisor; cuando la comunicación es hacia un grupo de personas o un auditórium, los receptores son muchos y puede suceder que mas de alguno no reciba el mensaje de forma correcta y a la vez la retroalimentación se torna menos inmediata en cuanto más grande sea el auditórium; mientras la comunicación se torne más personal, el mensaje podrá llegar con más claridad. En cuanto a los medios de comunicación escritos, un medio dirigido directamente a una persona o grupo como una carta o un memorándum, contendrá directrices e indicaciones más claras que un documento dirigido a un auditórium más amplio como los boletines y volantes.

Desde una perspectiva de gestión estratégica, la teoría de la riqueza de los medios de comunicación sugiere que los directivos efectivos realizan elecciones racionales de un medio de comunicación particular para una tarea u objetivo tomando en cuenta el grado de riqueza del medio requerido para esa tarea.

# **5. APLICACIÓN DE LA TEORÍA DE LA RIQUEZA DE LOS MEDIOS DE COMUNICACIÓN, EN LA ESCUELA DE INGENIERÍA EN CIENCIAS Y SISTEMAS**

La Escuela de Ingeniería en Ciencias y Sistemas como una organización educativa necesita comunicarse con sus miembros y con su entorno. Se consideran miembros de esta organización a los alumnos, catedráticos titulares, catedráticos auxiliares, los coordinadores de áreas y al personal encargado de la dirección de la escuela. Como parte de su entorno se encuentra la Facultad de Ingeniería, a la cual pertenece siendo esta última una organización educativa de mayor jerarquía y de igual forma la Universidad de San Carlos de Guatemala. En un ámbito más externo y amplio se sitúa la sociedad guatemalteca y la comunidad mundial como medio ambiente de la organización.

La Escuela de Ciencias y Sistema es el organismo responsable dentro de la Facultad de Ingeniería de formar profesionales en las áreas de Tecnología de la Información, Ciencias de la Computación y Sistemas; para esta tarea coordina los cursos del pensum de la carrera que deben ser impartidos en cada semestre de la carrera, durante cada semestre con el desarrollo de los cursos y demás actividades académicas que se realizan para el cumplimiento de la tarea de la formación de profesionales, surgen cambios, movimientos, actividades e informaciones que es importante y necesario darlos a conocer a las personas involucradas. Es por ello que se ha desarrollado este trabajo de EPS para desarrollar un medio de comunicación que le permita la divulgación de esta información a todos los entes relacionados e involucrados con la formación de profesionales de la informática.

Los principales tipos de información que la Escuela de Ingeniería en Ciencias y Sistemas precisa en dar a conocer habitualmente a sus miembros y entorno son los siguientes:

- 1. Horarios de clases
- 2. Cambios a los horarios
- 3. Avisos sobre fechas, horas y ubicaciones de exámenes parciales, finales y de retrasada
- 4. Avisos sobre entrega y calificación de proyectos
- 5. Avisos sobre conferencias o eventos a realizarse
- 6. Convocatorias a reuniones de catedráticos y auxiliares
- 7. Convocatorias para profesores auxiliares
- 8. Convocatorias de becas para estudiantes y catedráticos
- 9. Ofertas de empleos en diversas empresas e instituciones

La teoría de la riqueza de la información en una de sus hipótesis sostiene que algunos medios de comunicación son más aptos que otros para trasmitir algunos tipos de información, y por ello es importante elegir el medio adecuado para que la información llegue a los involucrados de la mejor forma posible.

En esta teoría también se han clasificado a los medios de comunicación en una jerarquía que establece que medios son los mejores para dar a conocer con claridad y sin ambigüedad e incertidumbre el mensaje que se desea transmitir.

Se ha concluido que los medios cara a cara o persona a persona contienen más elementos que hacen posible una mejor compresión del mensaje por parte de los interesados, sin embargo por el tipo de información que la escuela necesita dar a conocer, los medios cara a cara e incluso el telefónico resultan muy complicados de utilizar.

A continuación se analizan algunos de los tipos de información que la escuela necesita transmitir y se sugiere el medio adecuado para cada tipo.

1. Horarios de clases. Para dar a conocer los horarios de clases de cada semestre a los estudiantes lo más efectivo es proporcionar un boletín que contiene el detalle de los horarios que regirán para el semestre, este boletín debería distribuirse para cada estudiante, este es el medio que se utiliza actualmente y corresponde a un medio escrito no dirigido según la teoría de la riqueza de los medios de comunicación. Puede surgir el problema que no se tenga la cantidad suficiente de boletines u horarios impresos para distribuirlos a cada estudiante, por lo que se podrían colocar algunos de ellos en distintos sitios de la facultad, en carteleras, salones de clases, paredes, etc. que ayudaría solucionar el problema. El medio de comunicación persona a persona que según la teoría es el más rico, no es el adecuado en este caso pues los horarios de clases son muy extensos y con mucho detalle que la información no llegaría de manera adecuada, para este caso los medios escritos son los más adecuados.

2. Cambios de horarios, cambios de fecha, hora o ubicación de exámenes parciales, finales, de retrasada o laboratorios de clases. Los cambios de última hora en un horario de clases o el simple cambio de la hora, día o salón en que se llevará a cabo la evaluación de un curso o laboratorio, requeriría que el catedrático titular o auxiliar comunicaran personalmente o por medio de una llamada telefónica a cada alumno del curso o laboratorio del cambio imprevisto que ha surgido, siendo esta también una forma costosa en tiempo y posiblemente en otros recursos de comunicar el mensaje; podría pensarse en un medio personal y dirigido como el correo electrónico, pero esto requeriría que el emisor del mensaje conociera la direcciones de los correos electrónicos de todos los alumnos y aunque las tuviera al alcance de su mano, no hay garantía que el correo electrónico llegará a cada destinatario y que cada destinatario lo leerá y se enterará del cambio a tiempo. Si el cambio ocurre en el mismo día en que se quiere dar a conocer, se puede presumir que los alumnos se presentarán a la facultad con la idea de estar presentes en la evaluación o actividad referida pero se percatarán que la actividad no se está realizando en el lugar u hora previamente convenida, por lo que si encuentran un aviso que informe del cambio de última hora podrían estar presentes en la actividad en el nuevo lugar o a la nueva hora, reduciendo de esta forma la incertidumbre generada por el cambio inesperado.

- 3. Avisos sobre entrega y calificación de proyectos. Por lo general la entrega y calificación de proyectos es comunicado a los estudiantes de un curso por el catedrático titular o por el catedrático auxiliar el día en que se da a conocer los requerimientos del proyecto a desarrollar de una forma verbal y también en forma escrita a través del enunciado del proyecto, sin embargo suele suceder que la fecha de entrega o calificación cambia sea porque se extiende el tiempo para el desarrollo del proyecto, o porque la calificación debe ser personal y requiere planificar la calificación con cada estudiante durante uno o dos días, por lo que pueden surgir cambios en la fecha inicialmente convenida. Muchos de estos cambios se dan fuera del horario en que se recibe la clase del curso, que es el momento en que todos o la mayoría de estudiantes estarían presentes para comunicarles el cambio o la fecha, hora y lugar para la entrega o calificación; entonces se requiere de otro medio distinto del de persona a persona, podría pensarse en enviar un correo electrónico a cada alumno si es que se cuenta con el correo de cada uno de ellos, o se podría recurrir a las llamadas telefónicas si se cuenta con el número de teléfono de cada estudiante, estos dos medios se tornan engorrosos si la cantidad de alumnos es muy grande e incluso podría ser costosa en tiempo y dinero. El medio más apropiado al parecer es colocar un aviso en algún lugar a donde los alumnos lo puedan ver con regular frecuencia.
- 4. Información sobre conferencias o eventos relacionados con la carrera de Ciencias y Sistemas, oportunidades de becas para alumnos o incluso catedráticos, así como oportunidades de trabajo disponibles en el mercado laboral, son tipos de información que encajan bien para ser comunicados en una cartelera de mensajes ya que son dirigidos a una audiencia amplia y no personalizada.

Pueden utilizarse otros medios más dirigidos como correos electrónicos, llamadas telefónicas, comunicación persona a persona, pero la audiencia sería bastante limitada pues se necesitaría conocer a cada una de las personas a las que se dirigiría, es decir conocerlas personalmente o conocer su correo electrónico o su número telefónico.

- 5. Convocatorias a reuniones a catedráticos titulares o auxiliares. En ciertas ocasiones es necesario reunir a este grupo de personas para actividades de coordinación y planificación de las actividades a realizar para el cumplimiento de sus funciones. El medio de comunicación más indicado y formal sería a través de una citación por medio de una carta o correo electrónico, luego por medio de un recordatorio verbal de la actividad y como un apoyo mediante un mensaje de convocación o recordatorio colocado en algún lugar preferiblemente en una cartelera, previendo que no se pudiera contactar a alguno de los interesados.
- 6. Convocatorias para catedráticos auxiliares. Estas convocatorias se realizan cuando se tienen plazas de catedráticos auxiliares disponibles y que pueden ser cubiertas por los mismos alumnos de la carrera que llenen los requisitos solicitados para cada auxiliatura. Se necesita dar a conocer a los estudiantes de las plazas disponibles y de los requisitos que se deben cumplir para que los interesados presenten la solicitud para poder optar a la plaza. La convocatoria se podría realizar publicando un aviso en una cartelera a la que tuviera acceso la mayoría de estudiantes.

26

En el presente trabajo de EPS se ha creado una cartelera a donde se pueda llegar y colocar avisos y anuncios con cierto tiempo de anticipación y también avisos de última hora, pero no es una cartelera a donde se colocan o escriben mensajes en papel y se pegan de alguna manera, sino que es una cartelera virtual, ya que los mensajes contenidos en ella se registran a través de un software en una base de datos y luego la información es colocada en una página web que es desplegada en un televisor de gran tamaño que mejora la visualización de los mensajes y que se encuentra colocado en la dirección de la Escuela de Ingeniería en Ciencias y Sistemas. De esta forma la Dirección de la Escuela se propone como el ente centralizador y administrador de la cartelera, a donde los interesados (alumnos, catedráticos, directivos, etc.) se dirigen para poder publicar algún aviso o mensaje de importancia. La información de la cartelera virtual también puede ser consultada por medio de una página en un sitio en la Web, ampliándose de esta forma los lugares donde se puede consultar la información de la cartelera, pues solo se necesitaría de un acceso a Internet y a la dirección de la página donde puede ser consultada.

Es importante la formación de una costumbre para la utilización de la cartelera, tanto para los interesados en dar a conocer la información como para los interesados en recibirla, a ambos se les debe incentivar para que consulten y publiquen información en la cartelera, para que esta pueda cumplir con el objetivo de llegar a ser un medio de comunicación adecuado y eficiente para la Escuela de Ingeniería en Ciencias y Sistemas.

Aunque hay algunos tipos de información para los cuales la utilización de la cartelera puede no ser el medio mas adecuado de divulgación, si puede ser un medio de comunicación de apoyo o secundario como lo es el caso de los horarios de clases de cada semestre. El medio mas adecuado para esta información sigue siendo el boletín en el que se publican los horarios de todos los cursos a impartir en el semestre, pero la cartelera virtual puede ser otro medio que puede ayudar a divulgar esta información entre alumnos y catedráticos. Para lo que la cartelera si puede ser un medio adecuado es para los cambios a estos horarios luego de su impresión y divulgación por medio del boletín, pues el tiraje de los horarios se realiza una sola vez en el semestre y cualquier cambio al mismo debe de darse a conocer por algún otro medio, pudiendo ser la cartelera se medio, ya que cuenta con la flexibilidad que se necesita para ese caso.

Se debe de poner especial cuidado en la redacción de los mensajes a publicar en la cartelera, pues una mala o escueta redacción pueden degenerar en incertidumbre, ambigüedad y que el mensaje no llegue con claridad a los receptores, los mensajes deben ser claros y a la vez concisos, pues mensajes muy largos pueden no ser bien recibidos por los receptores ya que los medios escritos son los mas adecuados para este tamaño de mensajes.

La administración de la cartelera también es importante pues la información que muestra debe estar actualizada y los mensajes o avisos que se van convirtiendo en historia deben ser retirados para que no provoquen confusión en los usuarios.

28

Las herramientas suministradas para la cartelera permiten en forma rápida la publicación de nuevos mensajes, pues lo que se necesita para incluir un nuevo mensaje es ingresar al software que registra los mensajes, generar la nueva página de la cartelera por medio del mismo software y poner la nueva página en el sitio de internet donde se aloja la cartelera y/o en el computador a donde se encuentra conectado el televisor que despliega la cartelera.

## **6. DISEÑO DE LA ARQUITECTURA DEL PROYECTO**

La figura 2 muestra el diseño de la arquitectura del proyecto a desarrollar.

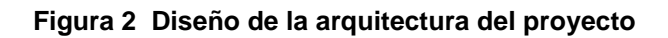

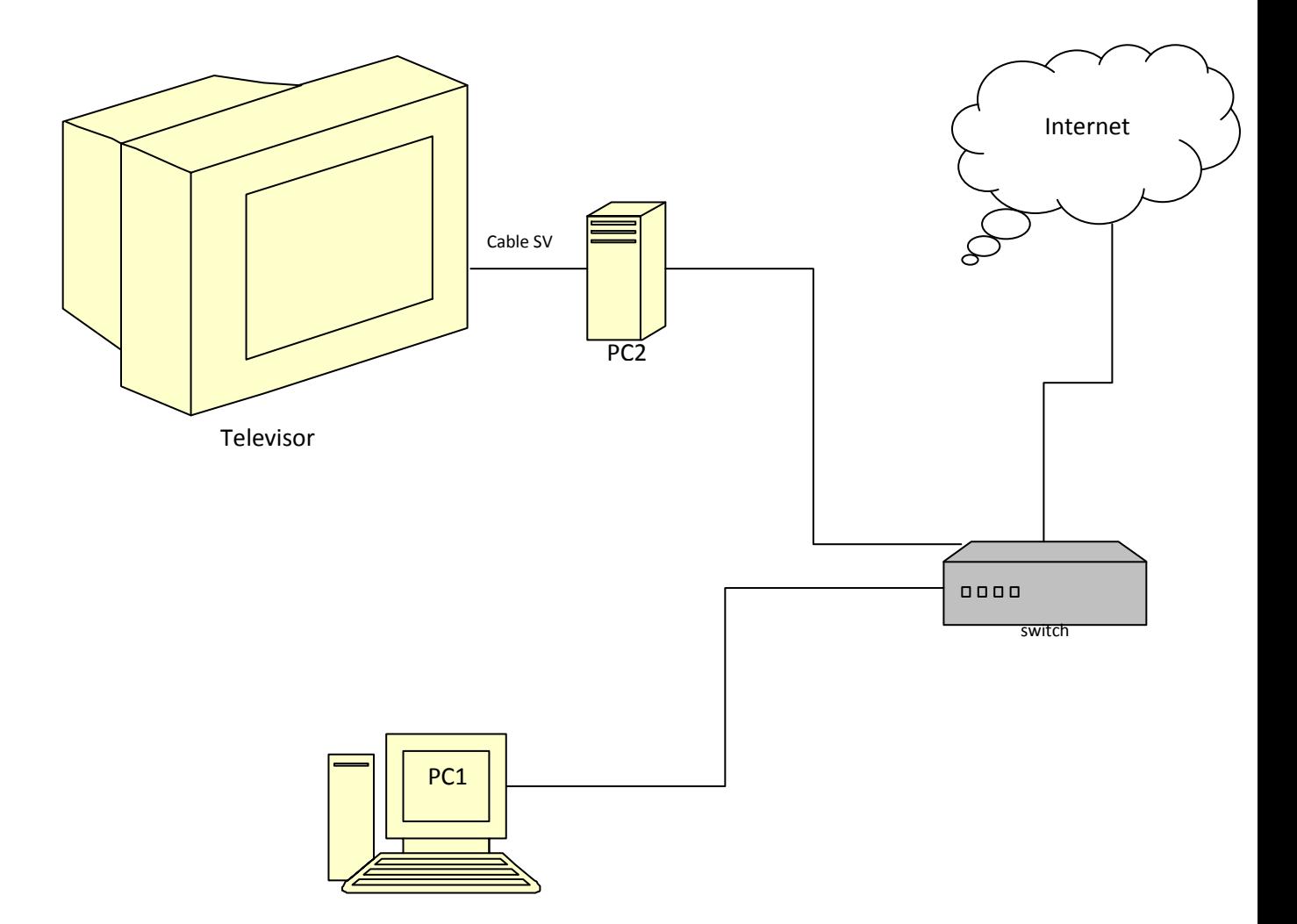

- PC1 Esta computadora alberga la Base de Datos de Avisos y Mensajes, y la aplicación ASP que da mantenimiento a la Base de Datos y actualiza la información en la página HTML que se utiliza como cartelera virtual.
- PC2 Esta computadora tiene una copia de la página HTML (cartelera virtual) para desplegarla en la televisión.
- Televisor Se utiliza para proyectar la cartelera con la información publicada por la Escuela de Ingeniería en Ciencias y Sistemas.
- Switch Se utiliza para conectar las PCs en una red de área local (LAN) y a la vez les proporciona una puerta de salida hacia internet. Al estar ambas PCs en red pueden compartir información entre ellas.
- Cable SV Es utilizado para enviar la salida de video de la PC2 hacia el televisor y así utilizarlo como medio de proyección de la cartelera virtual.

## **7. DISEÑO DE LA APLICACIÓN WEB PARA LA CARTELERA VIRTUAL**

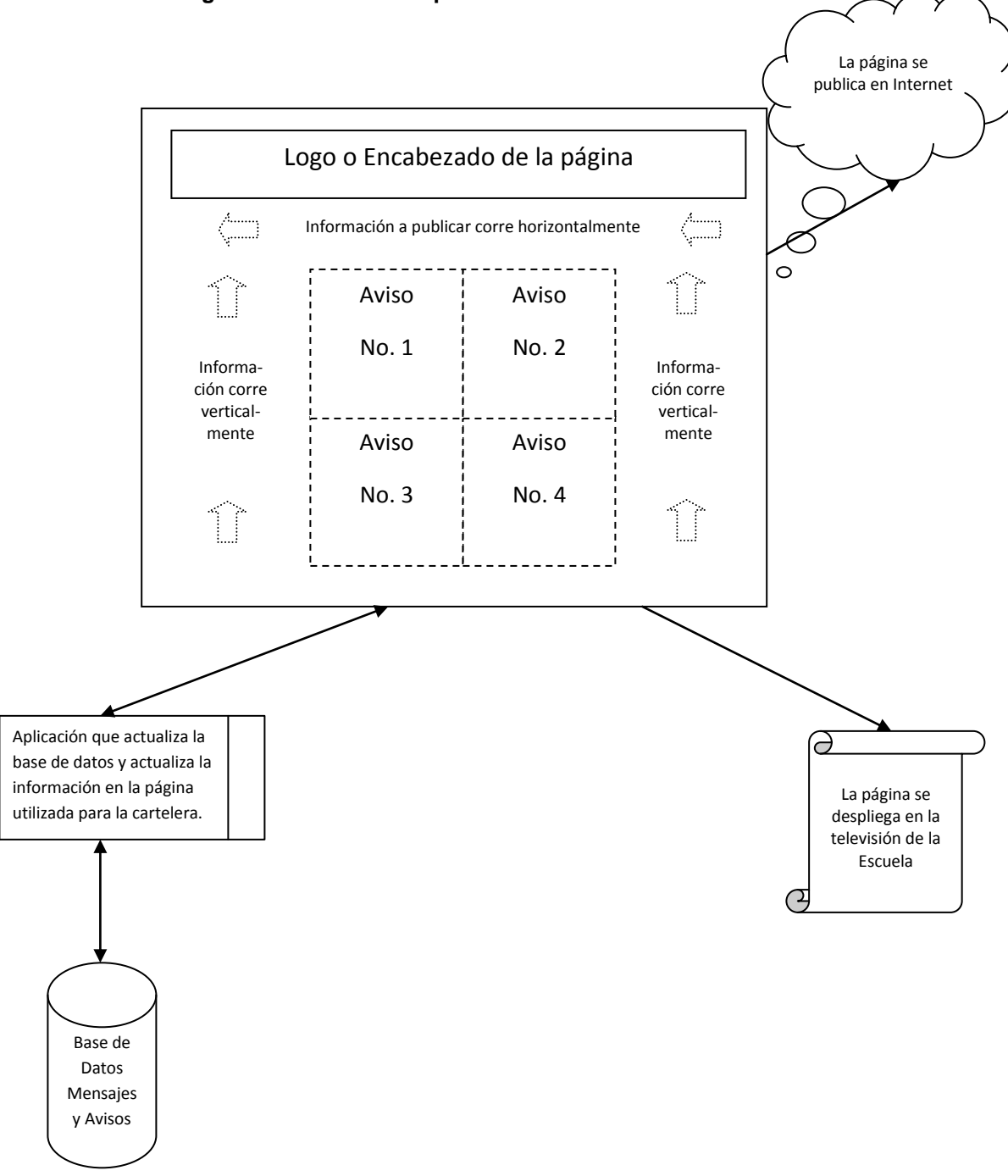

#### **Figura 3 Diseño de la aplicación web**

Se diseñará una página HTML que se utilizará como cartelera virtual (ver figura 3), que contendrá lo siguiente:

- 1. Logo o encabezado de la página.
- 2. Una cintilla de mensajes que muestran información corriendo de derecha a izquierda.
- 3. En el centro cuatro avisos fijos.
- 4. Hacia el lado izquierdo una cintilla de mensajes vertical la cual muestra información corriendo de abajo hacia arriba.
- 5. Hacia el lado derecho otra cintilla de mensajes vertical que muestra información corriendo de abajo hacia arriba.

Se desarrollará una aplicación en ASP para alimentar en una base de datos los mensajes y avisos que se desean publicar en la cartelera y que también se encargará de tomar la información de la base de datos y actualizarla en la página de la cartelera.

La página con la información publicada podrá ser colocada en internet para su visualización en la web y también podrá ser colocada en una computadora que desplegará la cartelera en el televisor de la Escuela. Si la computadora tiene acceso a internet, podrá accesar la cartelera colocada en la Web y desplegarla en el televisor.

# **8. GUÍA PARA LA INSTALACIÓN DEL HARDWARE DE LA CARTELERA VIRTUAL**

El equipo utilizado para desplegar la cartelera virtual consiste en lo siguiente:

- Televisor con entrada S-Video
- Computador Personal con tarjeta de video con salida S-Video
- Tarjeta de Video con salida *VGA* y S-Video
- Cable Super Video
- Conexión *LAN* opcional

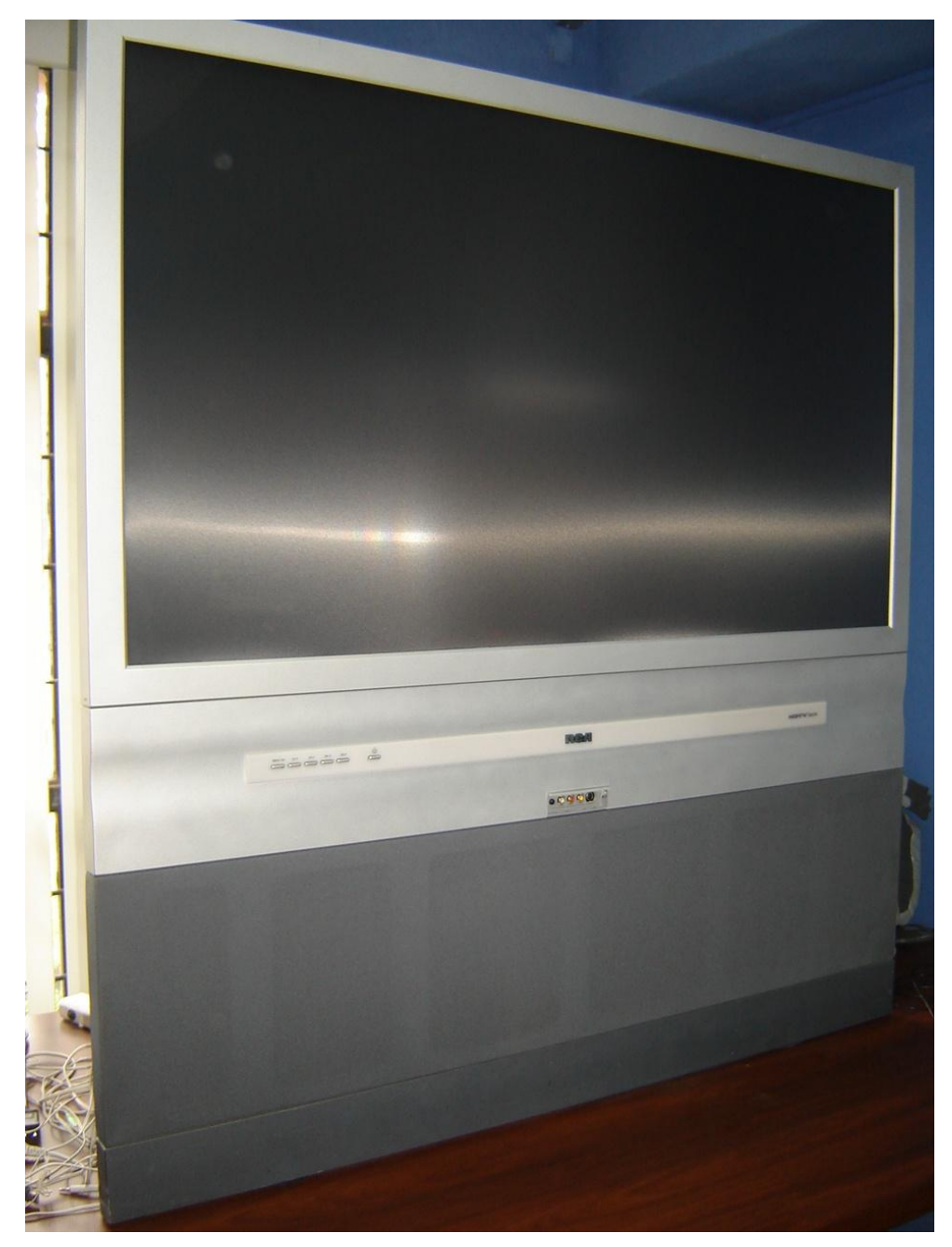

**Figura 4 Vista del televisor**

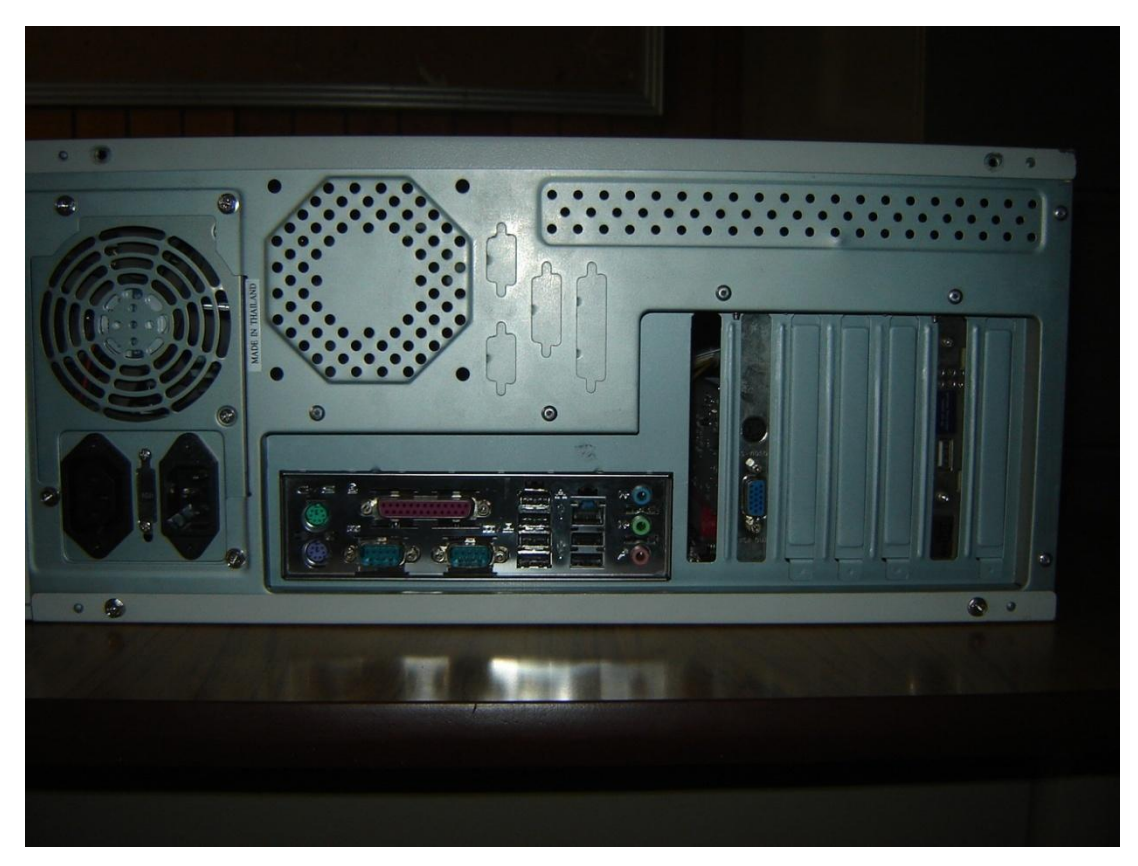

**Figura 5 Vista posterior del computador**

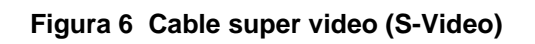

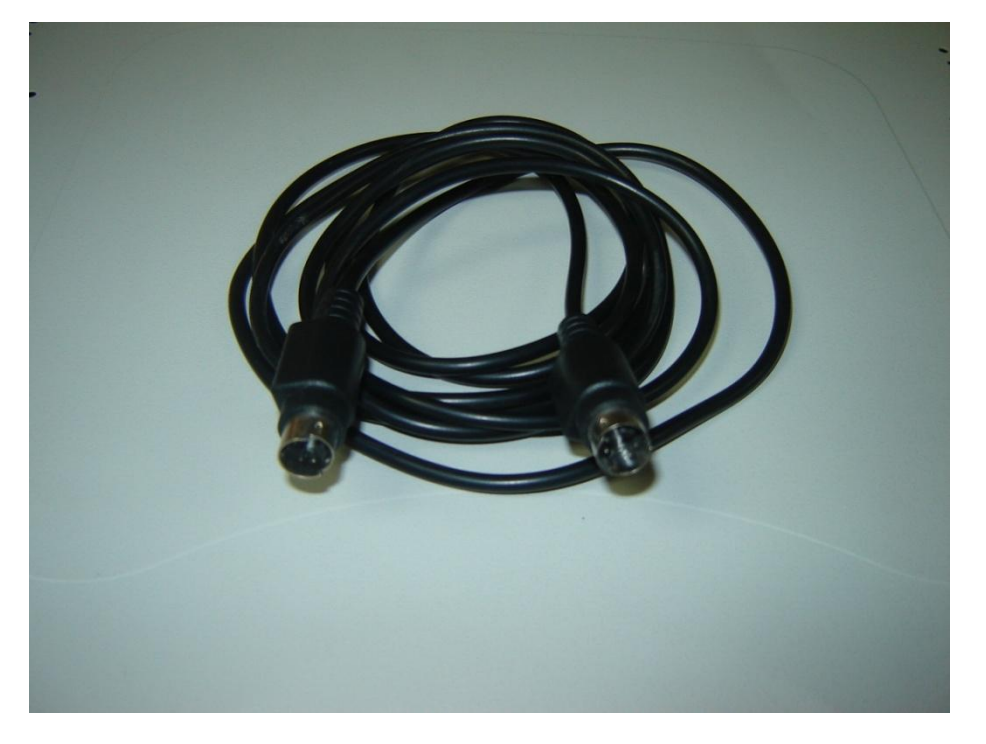

**Figura 7 Tarjeta de video AGP instalada en el computador**

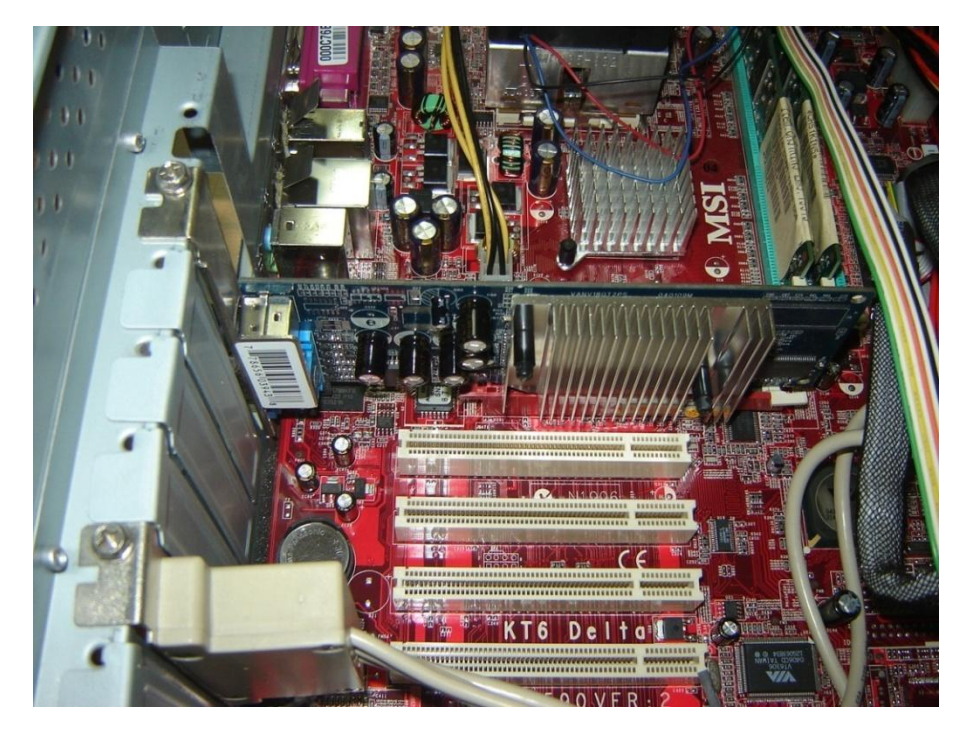

El televisor es utilizado como el monitor del computador personal y es a donde se visualiza la cartelera (ver figura 4).

La tarjeta de video tiene dos salidas: una es la salida *VGA* de 15 pines color azul y la otra es la salida Super Video (S-Video) color negro, que tiene forma circular y 4 pines (ver figuras 5, 7 y 8).

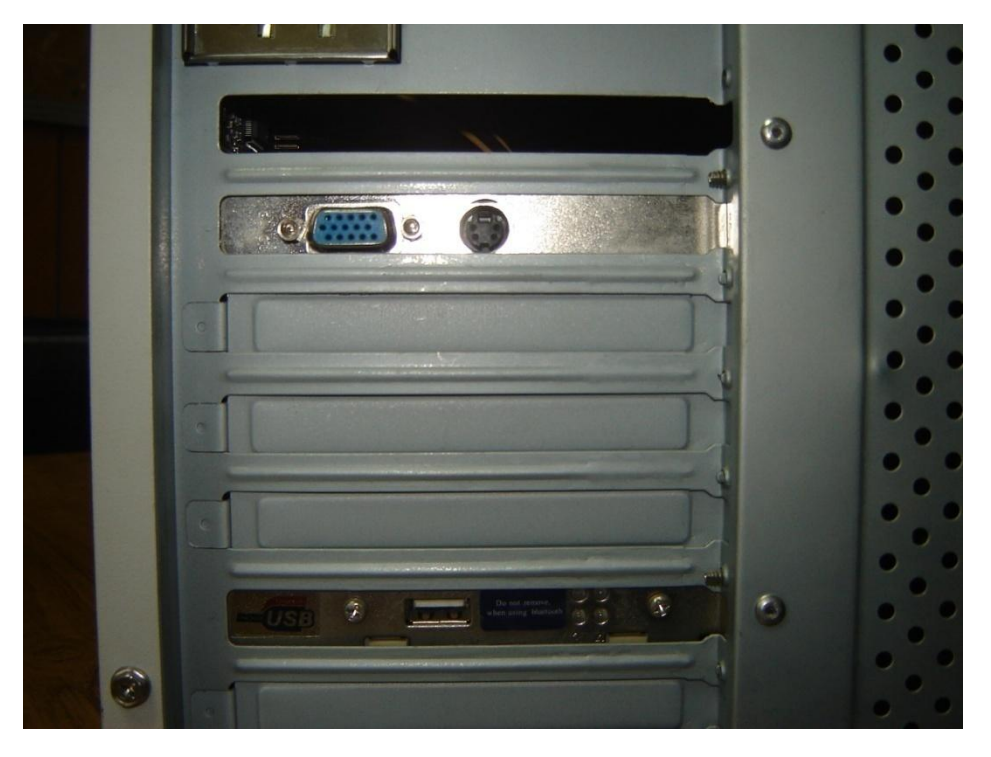

**Figura 8 Vista de las salidas de la tarjeta de video**

El cable Super Video (S-Video) se conecta en un extremo con la tarjeta de video instalada en el computador (ver figura 6).

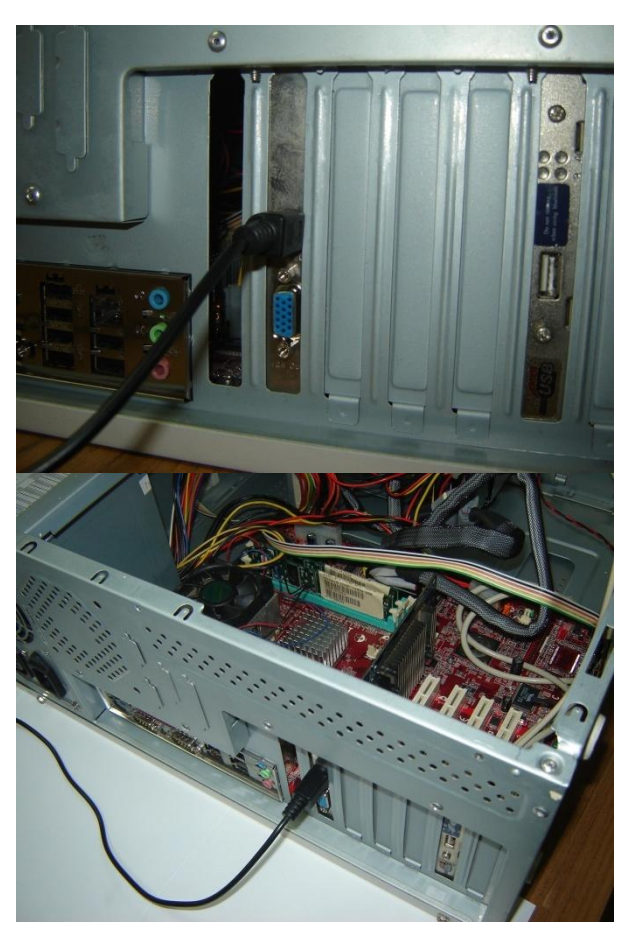

#### **Figura 9 Vista del cable super video conectado a la tarjeta de video**

El otro extremo del cable debe conectarse al televisor (ver figura 9).

Los televisores traen distintos tipos de entradas y salidas de audio y video, en este caso aprovecharemos las entradas de Super Video (S-Video) que tiene el televisor para recibir la señal de video del computador. Este televisor cuenta con entradas S-Video en la parte frontal y en la parte posterior de la pantalla (ver figura 10).

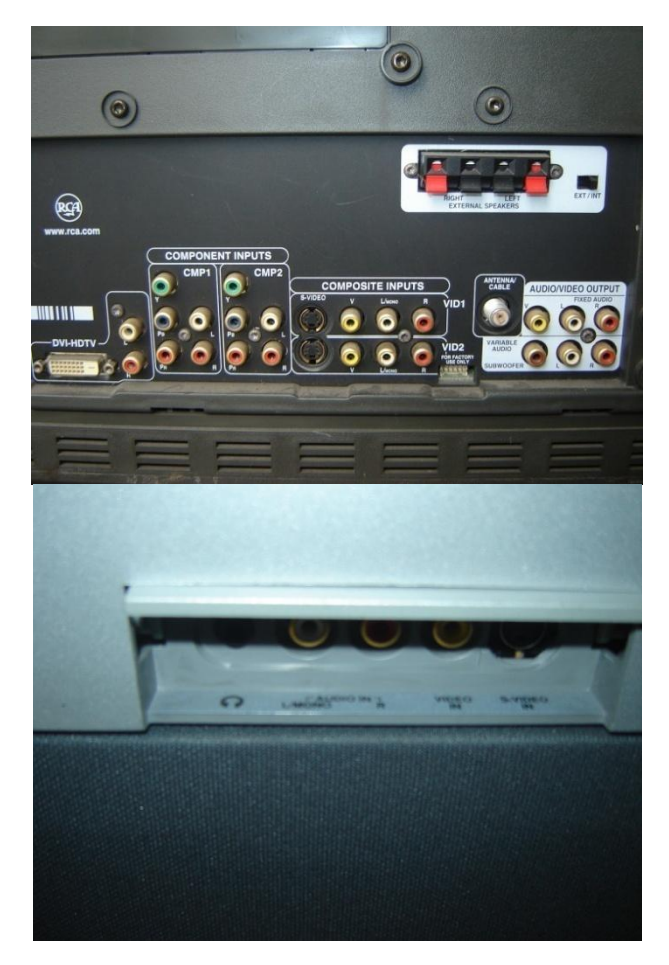

#### **Figura 10 Vista posterior y vista frontal de las entradas del televisor**

El cable Super Video puede conectarse en la parte frontal o posterior del televisor (ver figura 11), pero al momento de encender el televisor para visualizar la imagen, se debe elegir la fuente de video según a donde se halla conectado el cable.

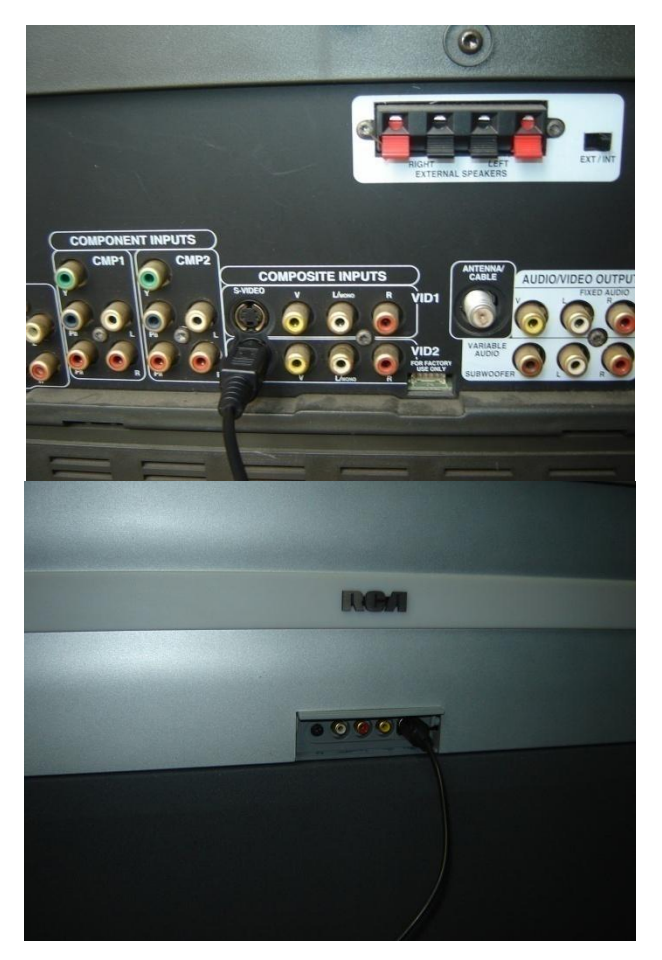

**Figura 11 Cable super video conectado al televisor en la parte posterior y frontal**

De esta forma se logra que la señal de video del computador se reciba y se muestre en el televisor.

Es importante realizar la conexión del equipo y que el televisor este encendido antes de encender el computador, además no debe haber conectado ningún monitor a la salida *VGA* del computador para que la señal de video sea enviada a través de la salida S-Video.

La conexión *LAN* es opcional, se utiliza si se desea que el computador tenga salida a Internet y así desplegar la página *http:\ [\www.itforcegt.org\informacion\cartelera.htlm](http://www.itforcegt.org/informacion/cartelera.htlm)* directamente desde el Internet. Sin embargo el computador tiene una copia de la cartelera en el disco *C:\EPSTV* desde donde la puede desplegar localmente, en caso que no se cuente con conexión a *Internet*.

La conexión *LAN* se logra al conectar por medio de un cable de red, el computador hacia un *switch* de la red local, la red local debe proveer la conexión a *internet* de los usuarios de la red.

# **9. GUÍA PARA LA PUBLICACIÓN DE INFORMACIÓN EN LA CARTELERA VIRTUAL**

Para poder publicar información en la cartelera se deben seguir los siguientes pasos:

- 1. Alimentar la información a publicar en la aplicación *ASP* y almacenarla en la base de datos.
- 2. Generar la nueva página con la información actualizada en la cartelera.
- 3. Publicar la página de la cartelera en la *Web* y en el televisor.

Los dos primeros pasos se realizan por medio de la aplicación *ASP* que da mantenimiento a la información de la cartelera, a continuación se muestran los pasos para utilizar la aplicación.

Abrir el *Internet Explorer* o algún otro *Browser* que se tenga disponible y navegar al *URL: <http://localhost/CarteleraWeb/login.aspx>* donde aparecerá la pantalla que se muestra en la figura 12:

### **Figura 12 Pantalla de ingreso a la aplicación de la cartelera**

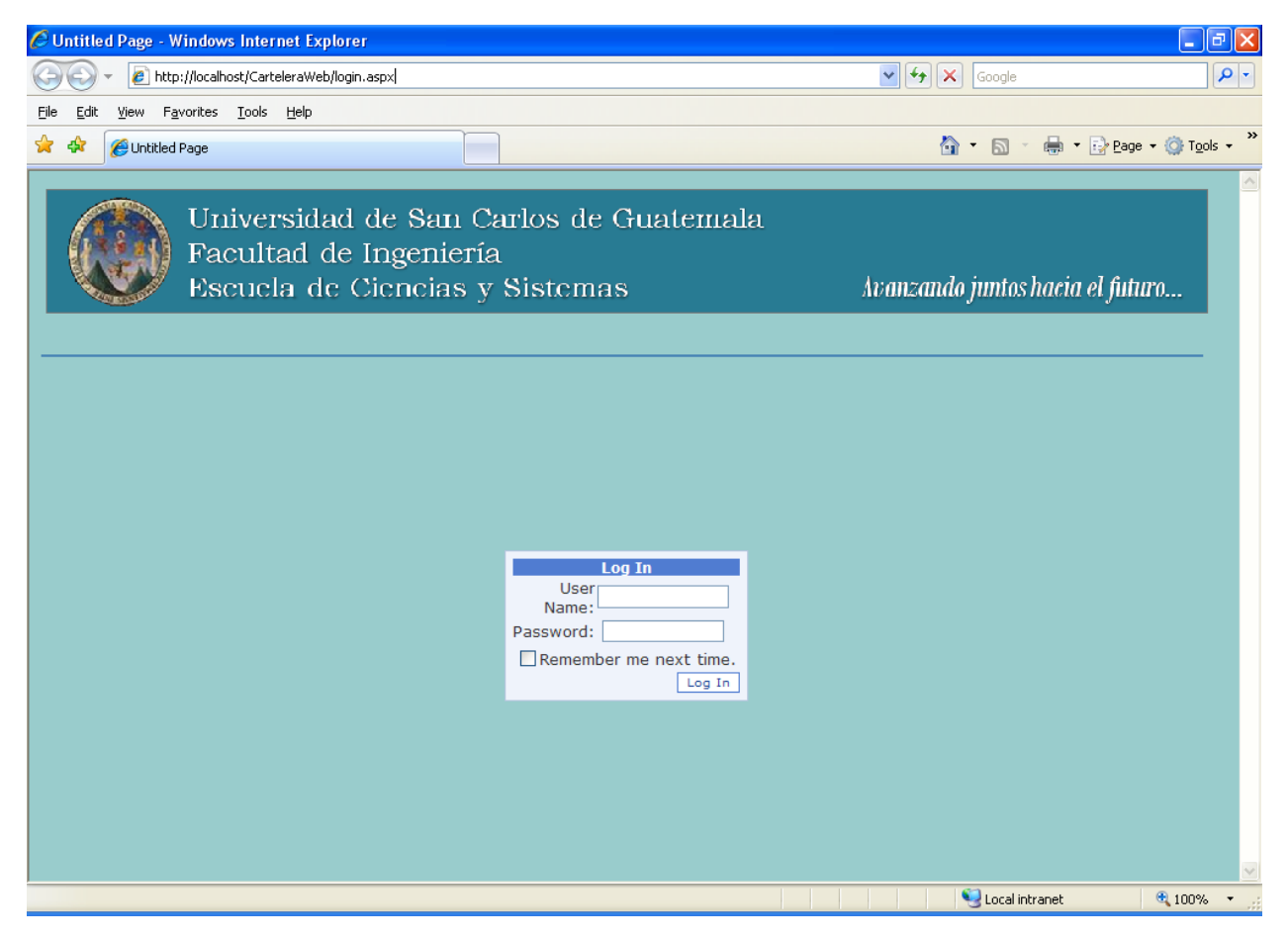

Se debe ingresar usuario y contraseña para poder acceder a la aplicación.

Luego de pasar la validación del usuario y contraseña aparece la pantalla de acceso a las distintas opciones de la aplicación (ver figura 13).

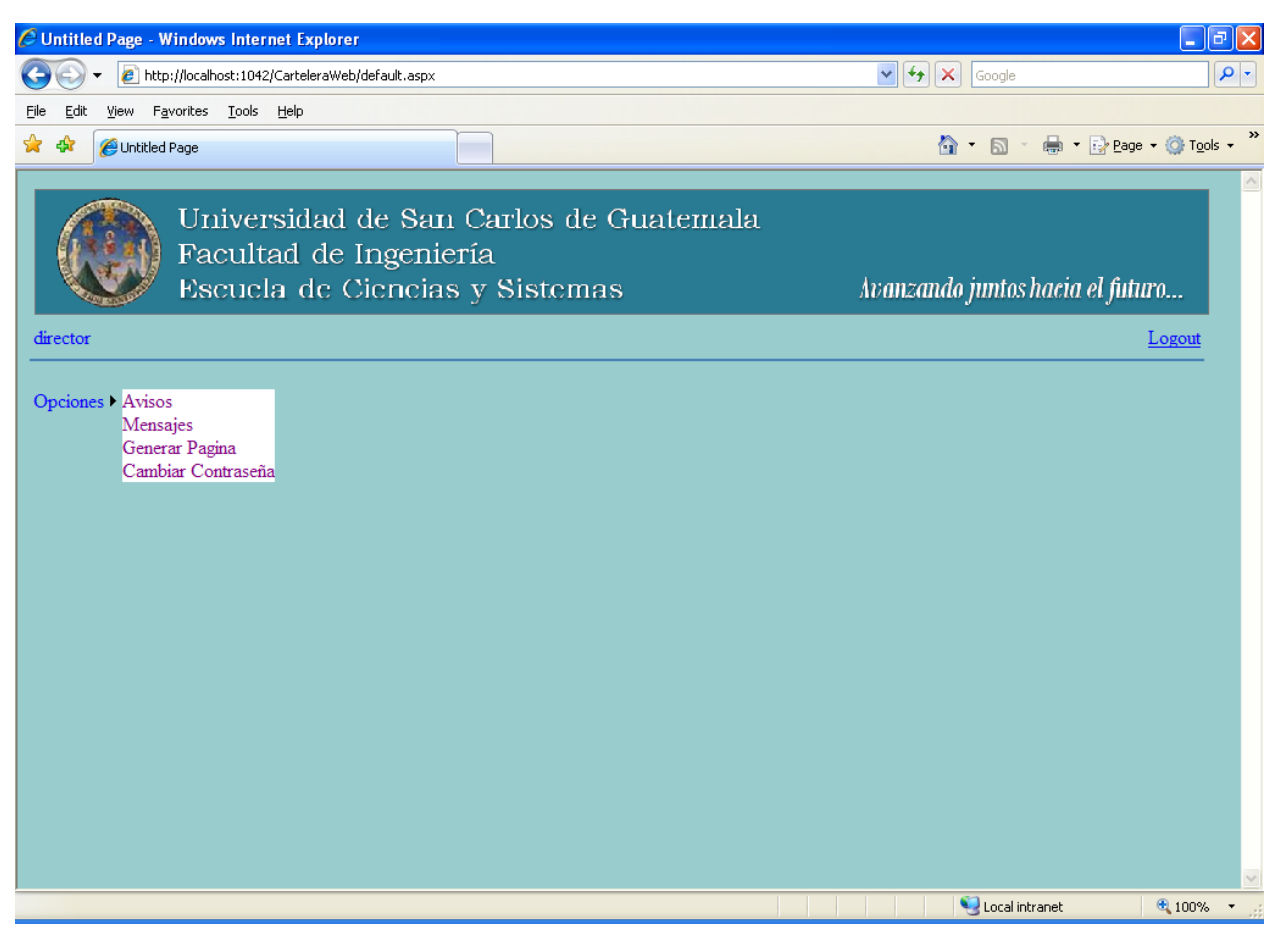

### **Figura 13 Menú de la aplicación de la cartelera**

La aplicación provee cuatro opciones:

- 1. Avisos
- 2. Mensajes
- 3. Generar página
- 4. Cambiar contraseña

## **9.1 Avisos**

En esta opción se actualizan los mensajes fijos o avisos que se despliegan en el centro de la cartelera, son un total de cuatro avisos, como se muestra en la figura 14.

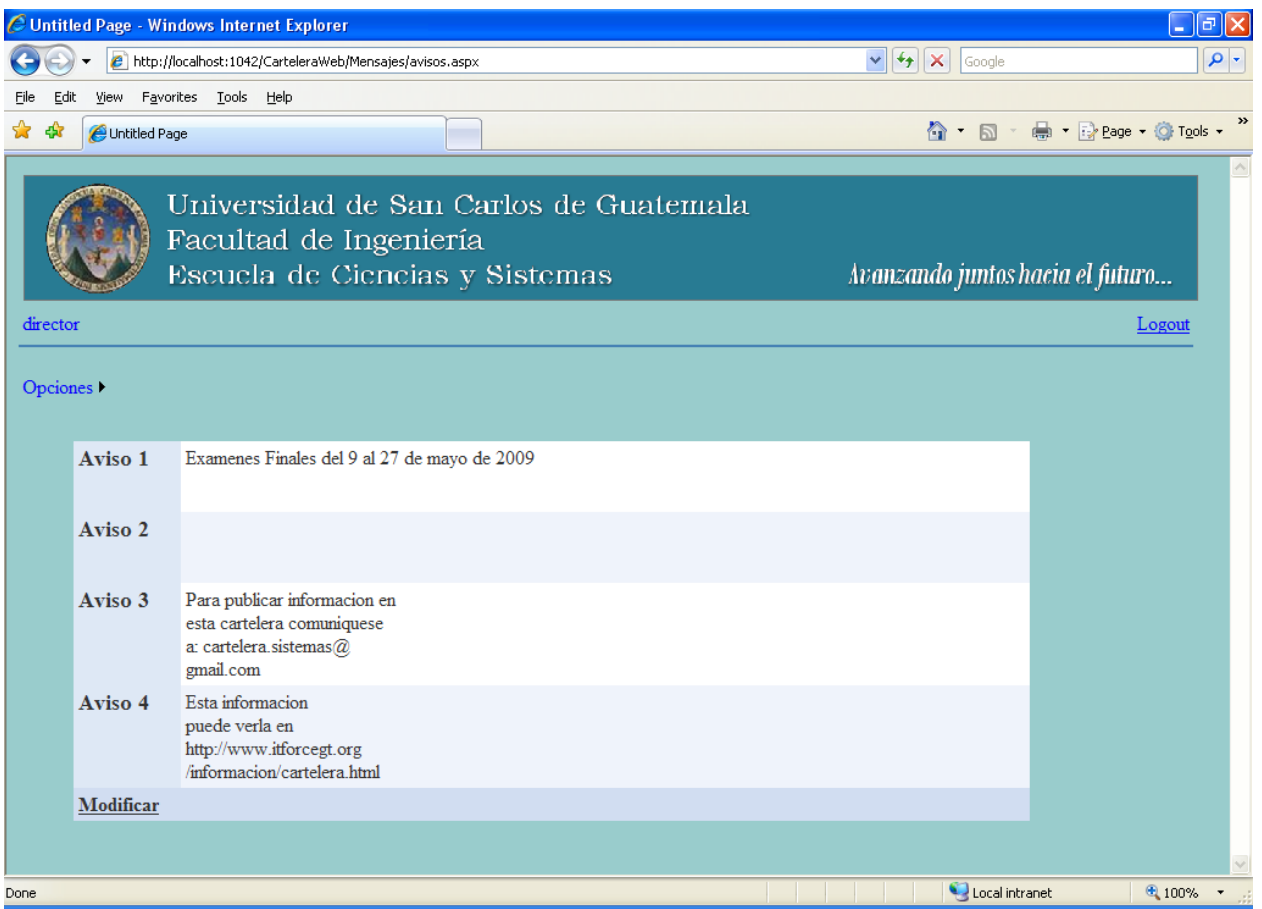

### **Figura 14 Pantalla de actualización de avisos 1**
Para modificar o agregar algún aviso, se pincha con el ratón el *link* Modificar, lo que cambiará la pantalla a la vista mostrada en la figura 15.

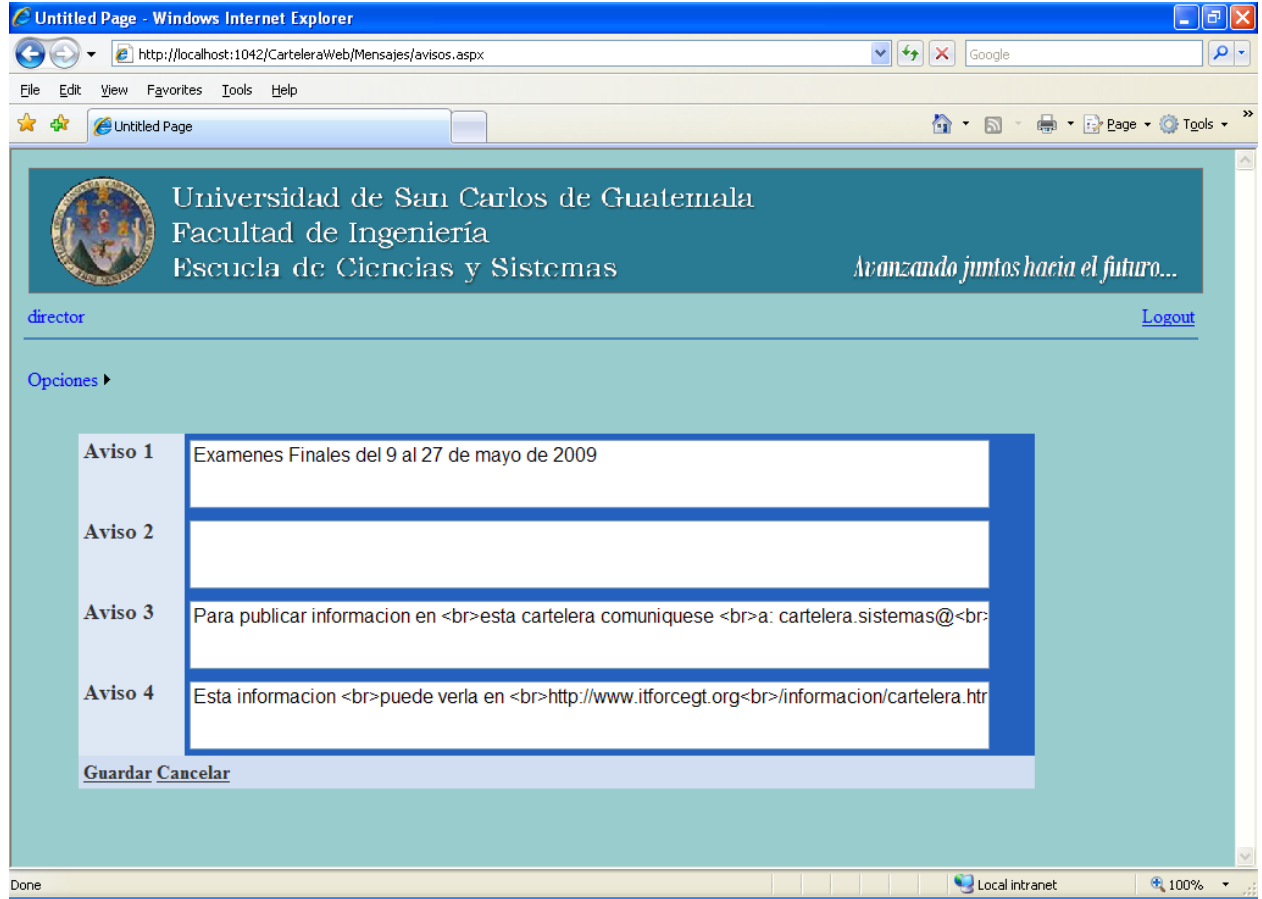

**Figura 15 Pantalla de actualización de avisos 2**

Se habilitan los cuatro avisos para que puedan ser modificados, se puede utilizar código *HTML* para escribir los avisos como se observa en el ejemplo el uso del código *<br>* que corresponde a un *ENTER*.

Para guardar en la base de datos los avisos ingresados o modificados se pincha con el ratón el *link* Guardar; si se desea obviar los cambios hechos a los avisos se debe pinchar el *link* Cancelar y las modificaciones hechas a los avisos serán descartadas dejándolos como se encontraban originalmente.

## **9.2 Mensajes**

La pantalla para el registro de mensajes se muestra en las figuras 16 y 17.

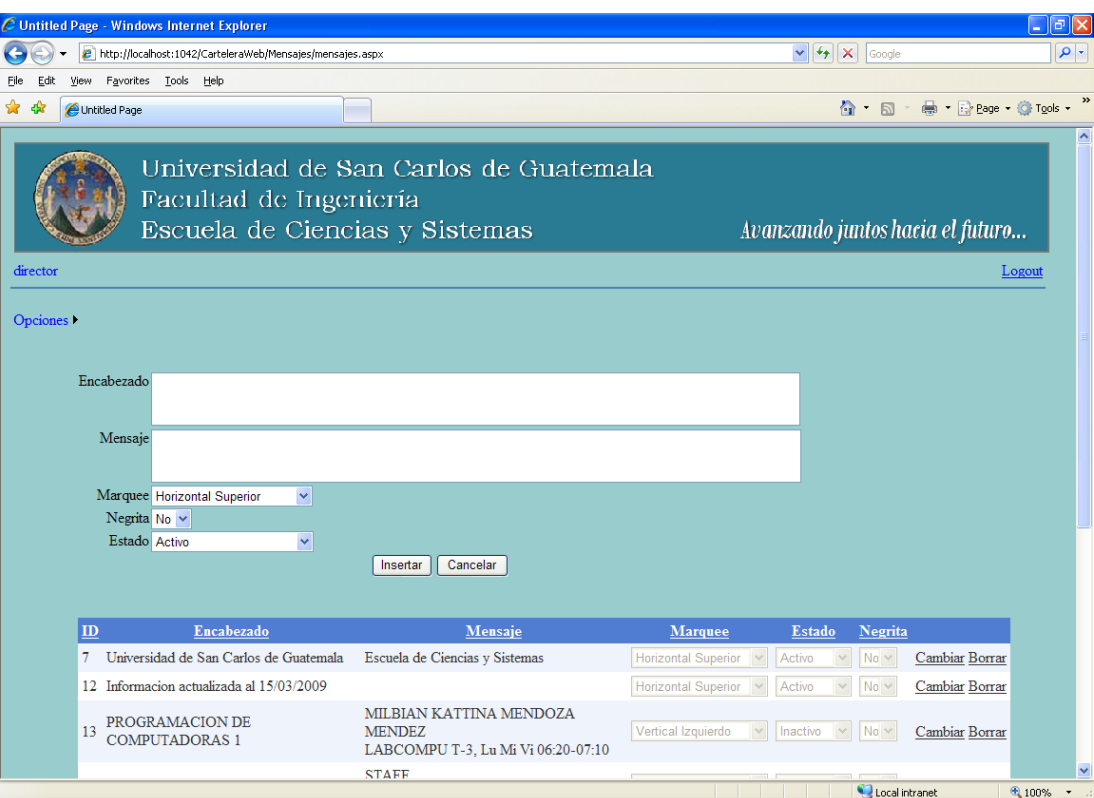

### **Figura 16 Pantalla de mensajes 1**

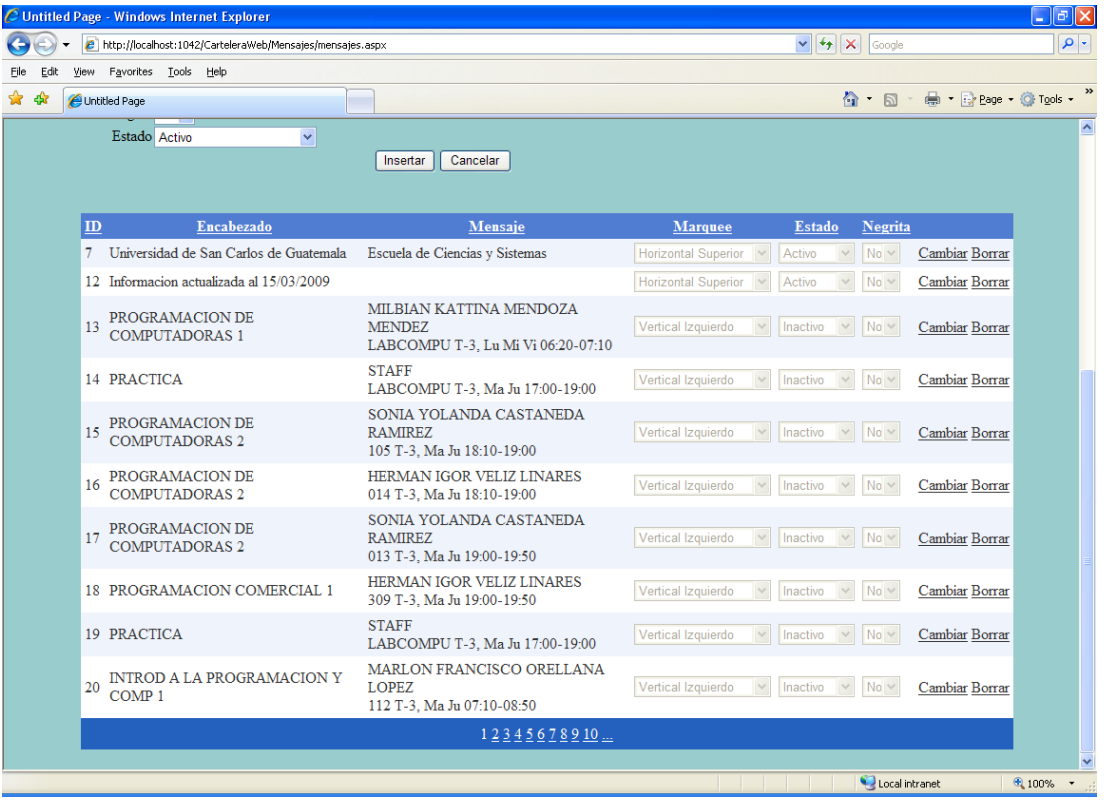

### **Figura 17 Pantalla de mensajes 2**

En esta opción se actualizan los mensajes que se muestran en las cintillas de mensajes o *maquees*, se tiene un *marquee* horizontal en la parte alta de la pantalla y dos *marquees* verticales, uno a la derecha y otro a la izquierda.

Para agregar un nuevo mensaje en la parte alta de la pantalla se muestran los campos vacíos para el ingreso del encabezado del mensaje, el mensaje en si, una lista para indicar en que *marquee* debe aparecer el mensaje, el indicador si el mensaje se debe resaltar en negrillas (por defecto el encabezado de los mensajes en los *maquees* verticales se resalta en negrillas), y por último el indicador de si el mensaje se considera en un estado activo o inactivo, los mensajes inactivos no se muestran en la cartelera. Se permite el uso de código *HTML* en el encabezado y en el mensaje para dar un formato especial a cada mensaje. Luego de llenar todos los campos, se presiona el botón Insertar para registrar el mensaje en la base de datos ó Cancelar para obviar el mensaje y descartarlo. Al agregar un nuevo mensaje se le asignará un número o *ID* para identificar de manera única el mensaje en la base de datos.

Debajo de los campos para ingreso de nuevos mensajes se muestra una tabla con todos los mensajes registrados en la base de datos. Se puede cambiar el orden en que aparecen los mensajes pinchando con el ratón en los encabezados de cada columna, por ejemplo, si se pincha el encabezado de la columna estado, los mensajes se ordenarán alfabéticamente en orden ascendente según su estado (Activo o Inactivo), pinchando nuevamente el mismo encabezado el ordenamiento será descendente.

Para cambiar alguno de los mensajes existentes se debe pinchar el *link* Cambiar que aparece para cada mensaje en la tabla; de esta forma se podrá cambiar cualquiera de los campos del mensaje a excepción del *ID*. La pantalla se verá como se muestra en la figura 18.

52

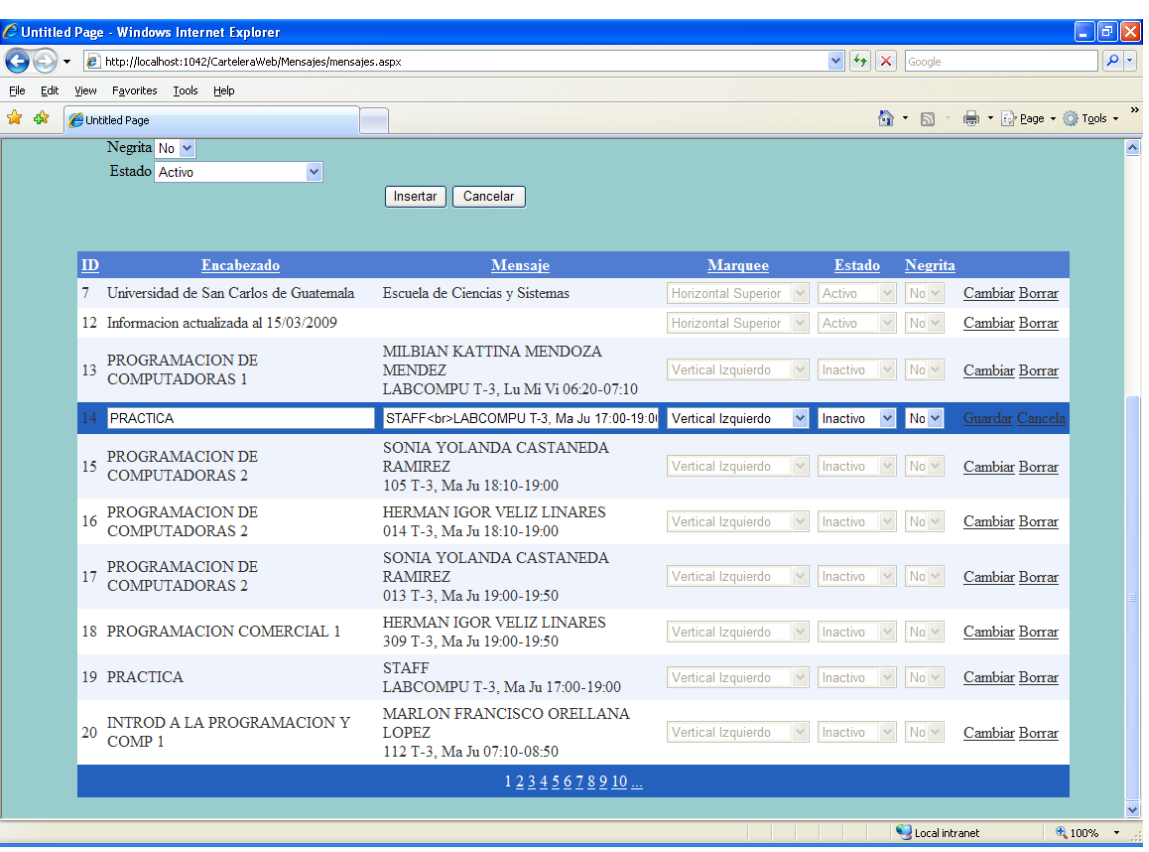

#### **Figura 18 Modificando un mensaje**

En este ejemplo se cambia el mensaje cuyo *ID* es el 14, como se puede observar en el campo mensaje se utiliza el código *HTML <br>* que permite dividir en dos líneas el mensaje, también podría cambiarse de *marquee* el mensaje para que aparezca en el lado derecho, o volver a Activarlo y así mostrarse en la cartelera. Luego de hacer los cambios necesarios al mensaje se pincha el *link* Guardar para guardar los cambios realizados o el *link* Cancela para descartarlos.

Si lo que se desea es borrar definitivamente de la base de datos un mensaje se debe pinchar el *link* Borrar que aparece para cada mensaje en la última columna de la tabla.

Dado que se pueden tener muchos mensajes guardados en la base de datos y no pueden ser visualizados todos al mismo tiempo, la tabla agrupa los mensajes en páginas, para ver los mensajes de otra página, en la parte inferior de la tabla se muestran los números de página que pueden visualizarse en forma de *links*.

## **9.3 Generar página**

Esta opción se utiliza para generar la cartelera con información actualizada en un archivo *HTML*. La figura 19 muestra la pantalla.

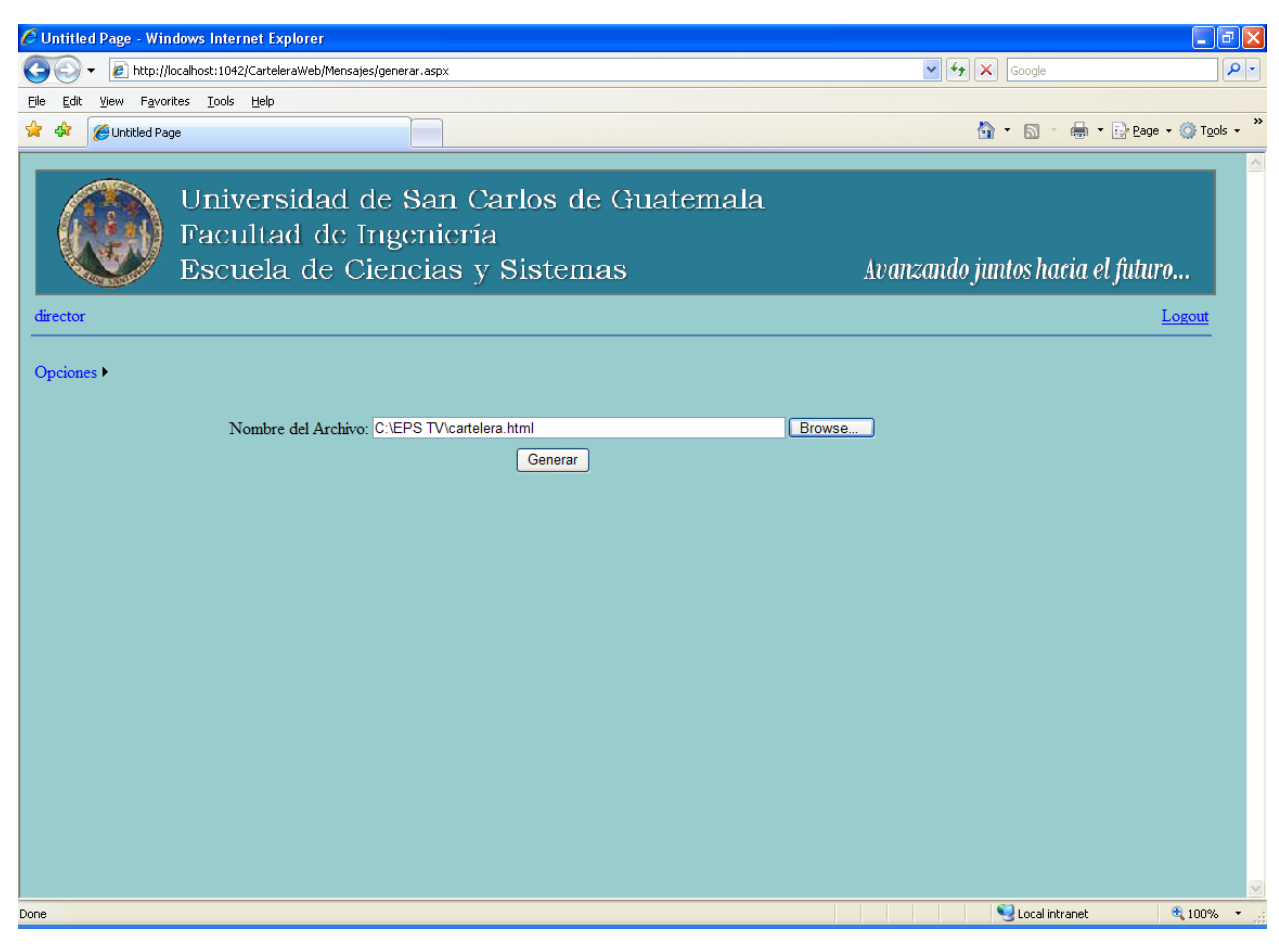

### **Figura 19 Pantalla para generar la página de la cartelera**

Se debe indicar el nombre del archivo *HTML* que se utiliza como cartelera cuyo nombre es *"cartelera.html"* y el directorio donde se ubica. Al presionar el botón "*Browse*" se muestra una ventana de dialogo para localizar el archivo en el disco de la computadora o en alguna otra computadora accesible a través de la red local (*LAN*).

El archivo *"cartelera.html"* es una página diseñada con un formato para mostrar la información de la cartelera, como se puede ver en la figura 20.

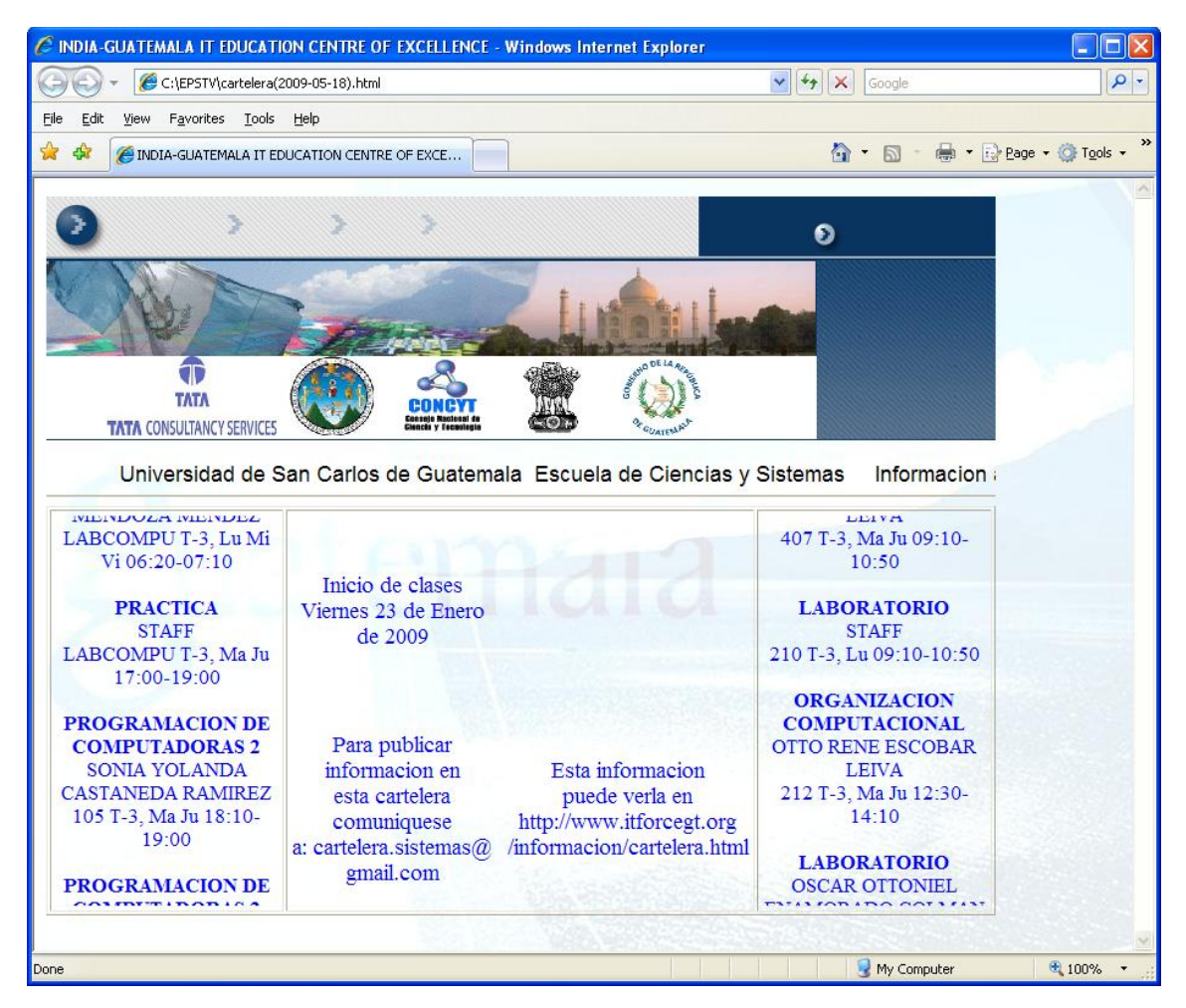

### **Figura 20 Vista de la página web utilizada como cartelera**

Al centro se muestran los avisos o mensajes fijos (son 4 en total), arriba y bajo la animación *flash* está el *marquee* horizontal el cual muestra los mensajes corriendo de derecha a izquierda. A ambos lados de los avisos fijos se encuentran los *marquees* verticales que muestran los mensajes corriendo de abajo hacia arriba. La utilización de *marquees* permite visualizar una mayor cantidad de información que la que se pudiera poner en la página de manera fija, ya que la información se mueve constantemente. Esta página se auto refresca cada 10 minutos.

La página utiliza controles *HTML* para mostrar la información, el *marquee* horizontal tiene un *id="mNews0"*, el vertical izquierdo es *id="mNews1"* y el derecho es *id="mNews2"*. Los mensajes fijos están dentro de una tabla y cada uno se identifica con un *Table Data <td id="AV1", <td id="AV2", <td id="AV3", y <td id="AV4"*.

Estos *ID* son importantes pues el proceso que genera la página toma como entrada el archivo *"cartelera.html"* y busca estos identificadores para determinar en que posición de la página debe mostrar cada uno de los mensajes y avisos en la cartelera.

Si en un futuro se deseara cambiar el diseño de la cartelera, se podrá diseñar otra página como se desee y solo se debe tener el cuidado que estos identificadores aparezcan en algún lugar de la página y utilicen los mismos controles para mostrar la información, pues el programa los buscará en el cuerpo de la página y allí colocará la información que se debe publicar.

Para ejecutar el proceso de generación (actualización de la cartelera) se presiona el botón Generar. El proceso mostrará varios mensajes conforme vaya realizando el procedimiento y al terminar con éxito mostrará una serie de mensajes como se muestran en la figura 21.

57

### **Figura 21 Mensajes de salida del proceso de generación de la página**

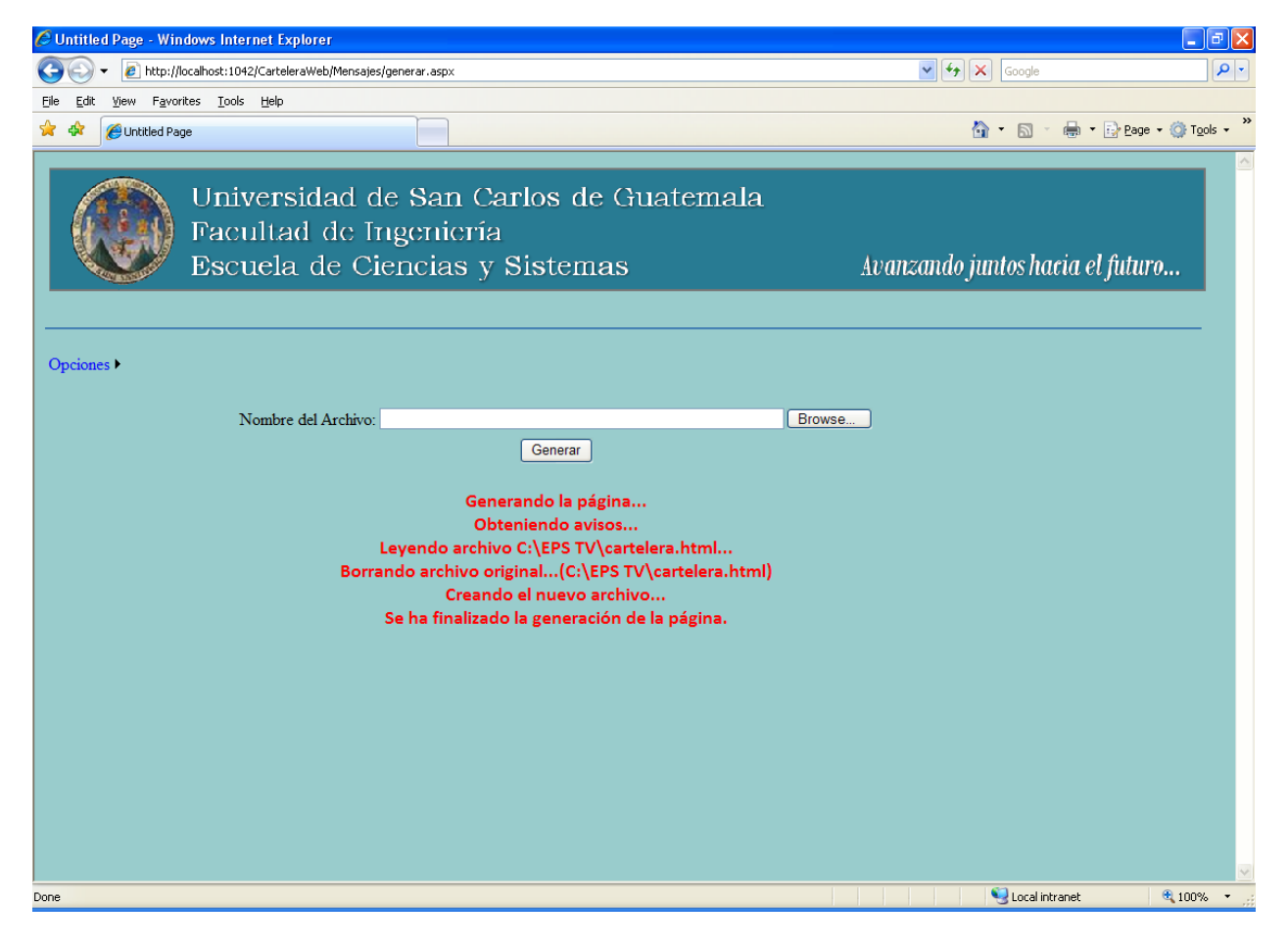

El mensaje que indica que la cartelera se generó con éxito es "Se ha finalizado la generación de la página."

Habiendo generado el archivo *"cartelera.html"* con éxito, este podrá copiarse hacia la computadora que despliega la cartelera en el televisor y subirse al sitio *web* donde se despliega la cartelera en *internet*.

Para subir la cartelera a *internet* se deberá utilizar *FTP (File Transfer Protocol)* para acceder al sitio *web* y copiar el archivo de la cartelera.

### **9.4 Cambiar contraseña**

La pantalla de cambio de contraseña se muestra en la figura 22.

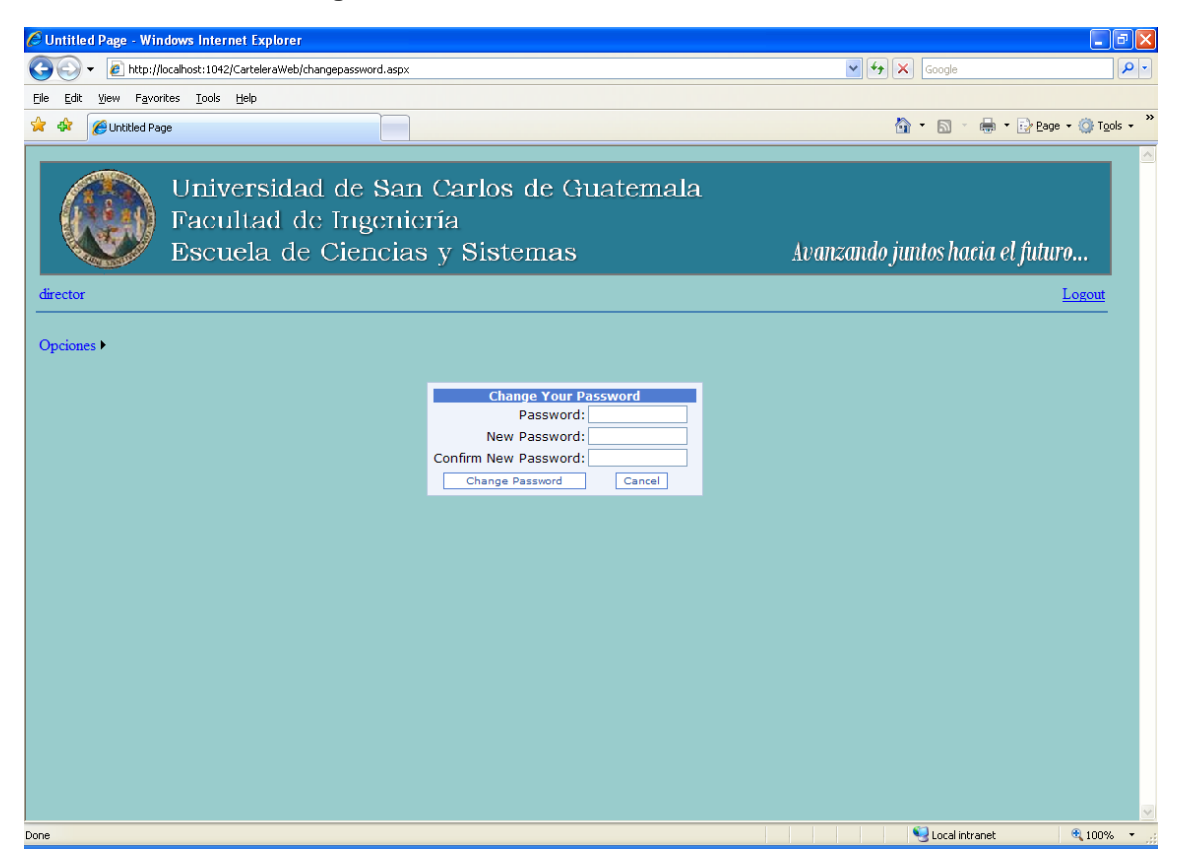

**Figura 22 Pantalla de cambio de contraseña**

En esta pantalla el usuario de la aplicación puede cambiar su contraseña de acceso si a si lo desea. Debe indicar su contraseña actual en el campo *"Password"* y luego su nueva contraseña en los campos *"New Password"* y *"Confirm New Password"*. Para hacer efectivo el cambio se debe presionar el botón *"Change Password"*; si presiona el botón "Cancel" el cambio de contraseña no se realizará.

60

.

# **10. GUÍA PARA LA UTILIZACIÓN DE FTP PARA LA PUBLICACIÓN WEB DE LA CARTELERA**

La cartelera puede ser vista desde *internet* en la dirección:

### *<http://www.itforcegt.org/informacion/cartelera.html>*

en el sitio *[www.itforcegt.org](http://www.itforcegt.org/)* se obtuvo un espacio para alojar la cartelera y así poder verla a través de *internet*.

Para subir la cartelera a este sitio se debe utilizar *FTP*. A continuación los comandos a usar para copiar la cartelera al sitio.

1. Se abre la línea de comandos de *DOS* desde *Windows* (ver figuras 23 y 24).

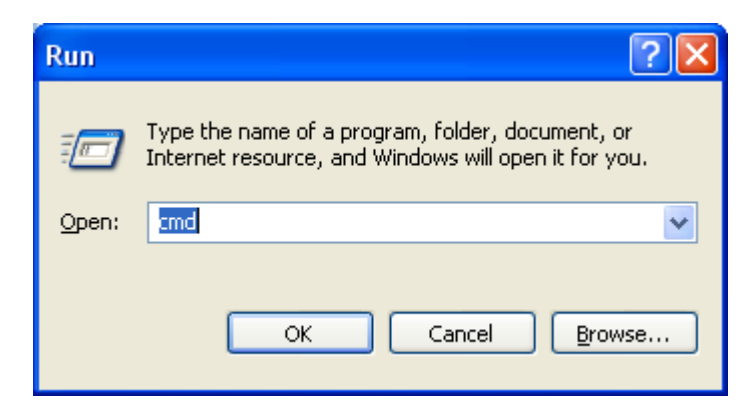

**Figura 23 Ventana de diálogo de ejecución de comandos de Windows**

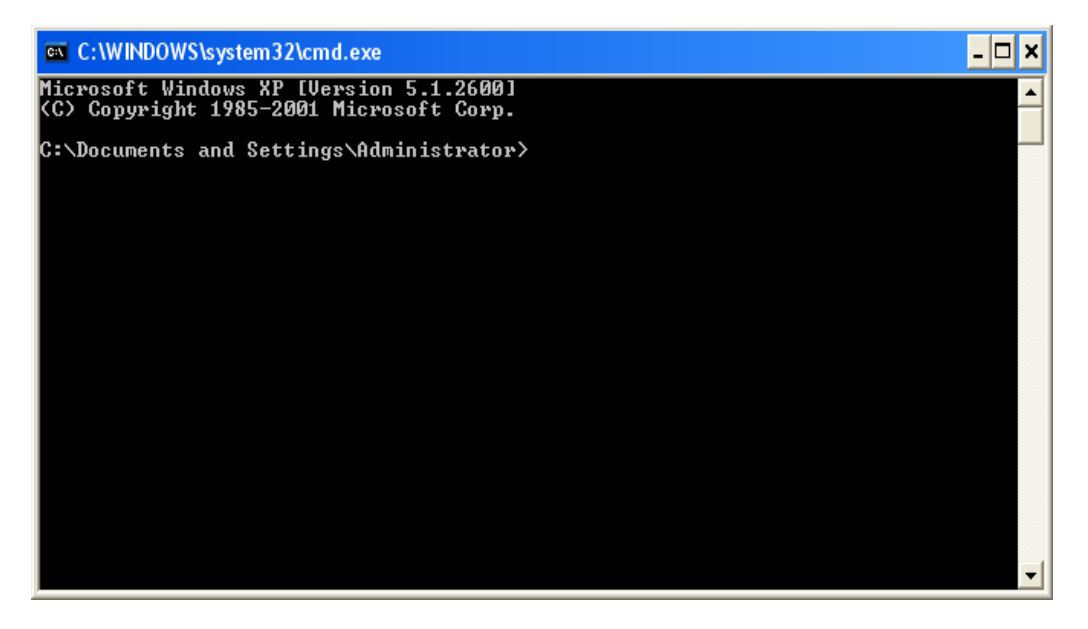

**Figura 24 Ventana en la que se ejecuta la línea de comandos de DOS**

2. Cambiarse al directorio donde está el archivo *cartelera.html* con el comando *"cd \EPSTV"*, estando en ese directorio se debe abrir una conexión *FTP* con el comando *"ftp [www.itforcegt.org"](http://www.itforcegt.org/)*

La figura 25 muestra los comandos *FTP* utilizados para copiar el archivo en el sitio *Web*.

#### **Figura 25 Pantalla que muestra los comandos FTP ejecutados**

 $\blacktriangle$ 

 $\Box$   $\times$ ex C:\WINDOWS\system32\cmd.exe C:\EPSTU>ftp www.itforcegt.org<br>Connected to itforcegt.org.<br>220----------- Welcome to Pure-FIPd [TLS] -----------<br>220-You are user number 2 of 50 allowed.<br>220-Vou are user number 2 of 50 allowed.<br>220-Local time is now 16:58 -<br>230-User info@itforcegt.org has group access to:<br>230-OK. Current restricted directory is /<br>230 1203 Kbytes used (5%) – authorized: 20480 Kb jarmin 250 1225<br>200 PORT command successful<br>150 Connecting to nort 3643 200 PORT command successful<br>150 Connecting to port 3643<br>drwxr-xr-x 3 jarmin ja:<br>drwxr-xr-x 3 jarmin ja:<br>-rw-r--r-- 1 jarmin ja:<br>-rw-r--r-- 1 jarmin ja:<br>drwxr-xr-x 2 jarmin ja:  $\frac{26}{26}$  $\begin{array}{c} \textbf{12:52} \\ \textbf{12:52} \end{array}$ jarmin 4096 Jan  $\frac{4096}{10}$ jarmin Jan ..<br>.ftpquota<br>cartelera  $\frac{12:52}{01:29}$ <br>  $\frac{2007}{2007}$ <br>  $\frac{2007}{2007}$ jarmin Mar 22443322323 .rtpquota<br>cartelera.html<br>images<br>itf1.swf<br>itf1\_v.swf<br>itf2.swf<br>itf2.swf 27156<br>4096<br>375396<br>249846<br>249846 Jan jarmin  $\begin{array}{c}\n\overline{\mathsf{Aug}} \\
\overline{\mathsf{Ju1}} \\
\overline{\mathsf{Ju1}} \\
\overline{\mathsf{Ju1}} \\
\overline{\mathsf{Ju1}}\n\end{array}$  $\frac{2}{1}$ jarmin<br>jarmin jarmin drwxr-xr-x  $PW-P=-P$ jarmin  $PU-P$ jarmin jarmin Ŧ  $\mathbf{1}$ jarmin<br>jarmin  $rw-r$ -r jarmin 140623 2007  $\mathbf{1}$ jarmin  $PQ = P$ -r 226-Options: -a -1<br>226 9 matches total<br>ftp: 589 bytes received in 0.00Seconds 589000.00Kbytes/sec.<br>ftp> hash 226-Options: -a Hash mark printing On ftp: (2048 bytes/hash mark) . .<br>200 TYPE is now 8-bit binary<br>200 TYPE is now 8-bit binary Ftp> put c:cartelera.html<br>200 PORT command successful<br>150 Connecting to port 3649 226-1202 Kbytes used (5%) - authorized: 20480 Kb 226-File successfully transferred<br>226-File successfully transferred<br>ftp: 25366 bytes sent in 0.00Seconds 25366000.00Rbytes/sec. rtp> dir<br>200 PORT command successful<br>200 PORT command successful<br>150 Connecting to nort 3650 150 Connecting to port 3650<br>drwxr-xr-x 3 jarmin ja<br>drwxr-xr-x 3 jarmin ja  $17:01$ <br> $17:01$ <br> $17:01$ <br> $17:007$ <br> $2007$ <br> $2007$ <br> $2007$ <br> $2007$ <br> $2007$ 4096 Apr<br>4096 Apr<br>- 10 Apr 25<br>25<br>25<br>25<br>23<br>23<br>23<br>23<br>23 jarmin jarmin ..<br>ftpquota<br>cartelera.html 10 Apr 2<br>25366 Apr 2<br>4096 Aug 1<br>375396 Jul 2<br>249846 Jul 2<br>196312 Jul 2<br>140623 Jul 2 jarmin<br>jarmin  $Apr$  $\mathbf{1}$ jarmin **PU** jarmin 1  $PU-P$ ÷۳ inages<br>itf1.swf<br>itf1\_v.swf<br>itf1\_v.swf  $\overline{\mathbf{2}}$ jarmin<br>jarmin<br>jarmin jarmin drwxr-xr-x  $\frac{1}{1}$ jarmin  $rw-r$ -rjarmin  $\mathbf{r} \mathbf{w}$ - $\mathbf{r}$ т jarmin<br>jarmin  $rw-r$ -r iarmin  $rw-r--r$ 2007 itf2.swf  $\mathbf{1}$ .iarmin 226-Options: -a -1<br>226 9 matches total<br>ftp: 589 bytes received in 0.00Seconds 589000.00Kbytes/sec.<br>ftp> quit<br>221 Logout.<br>221 Logout. 221 Logout. C:\EPSTU>\_

- 3. Si el sitio *[www.itforcegt.org](http://www.itforcegt.org/)* responde a la conexión indicará que está conectado, dará un mensaje de bienvenida y pedirá el nombre de un usuario para validar la conexión.
- 4. El usuario asignado es *[info@itforcegt.org](mailto:info@itforcegt.org)*, además se debe ingresar la contraseña para este usuario.
- 5. Luego de validar el usuario aparecerá el indicador de la línea de comando *"ftp>"*, lo que significa que ya se puede ingresar comandos del protocolo *FTP*.
- 6. El comando *"dir"* muestra los archivos del directorio actual (en el sitio *[www.itforcegt.org](http://www.itforcegt.org/)*), deberá aparecer el archivo *"cartelera.html"* que es el archivo que se debe sustituir.
- 7. El comando *"hash"* activa las marcas de impresión, cuando el archivo se este transfiriendo, el progreso del proceso se irá mostrando con una barra de proceso utilizando el símbolo #, esto facilitará el saber que el archivo se está trasfiriendo.
- 8. Se debe utilizar el comando *"bin"* para indicar que la trasferencia de datos debe hacerse en forma binaria, que es la forma mas confiable al transferir archivos de un sistema operativo a otro; en este caso de *Windows* a *Linux*, ya que el sitio *[www.itforcegt.org](http://www.itforcegt.org/)* utiliza un servidor *Linux*.
- 9. Para trasferir el archivo hacia el sitio *web* se utiliza el comando *"put c:cartelera.html"*, el comando *"put"* copia el archivo que se encuentra en el disco C: (el directorio actual en *Windows* es *C:\EPSTV*) hacia el sitio *web*.
- 10.Luego que termine el proceso de trasferencia se utiliza de nuevo el comando *"dir"* para asegurarse que el archivo cartelera.html se encuentre en el directorio y con la fecha y hora en que se realizó la transferencia. Si no aparece el archivo con la fecha y hora actualizadas, se debe verificar que el directorio actual en el disco *C:* es el directorio donde se encuentra el archivo de la cartelera actualizada y si es necesario repetir el paso 9.
- 11.Si la trasferencia se realizo correctamente solo queda salir del protocolo *FTP* y por consiguiente del servidor del sitio *web*, para ello se utiliza el comando *"quit"*. Esto devolverá el control a la línea de comandos de *DOS*, para cerrar la línea de comando se utiliza la instrucción *"exit"*.

# **11. GUÍA PARA LA INSTALACIÓN DE LA APLICACIÓN UTILIZADA PARA PUBLICAR LA INFORMACIÓN EN LA CARTELERA VIRTUAL**

Se ha desarrollado una aplicación para actualizar la información en la cartelera virtual, esta fue creada utilizando *Visual Studio 2005* y como lenguaje de programación *C#* (Lenguaje *C Sharp*). Es una aplicación *Web* que utiliza tecnología *ASP.NET* y que puede ser instalada como una aplicación *Web* en *Internet* o como una aplicación *Web* en una *intranet*. Para la Escuela de Ingeniería en Ciencias y Sistemas se optó por una aplicación *Web* en la *intranet* instalándola en una *PC*, la cual necesita un sistema operativo *Windows XP Professional* o *Windows Vista Business* con los Servicios de Información de *Internet* (IIS) instalados.

### **11.1 Requerimientos de la aplicación**

- *Windows Vista Business* o *Windows XP Professional* con *IIS*
- *Internet Explorer 7*
- *Dot Net Framework 2.0*
- Base de datos *SQL Server 2005 Express*

### **11.2 Pasos a seguir para instalar la aplicación**

1. Copiar el directorio de la aplicación en la carpeta *c:\Inetpub\wwwroot\,*  (ver figura 26).

| <b>E</b> www.root                 |                 |                      |                       |  | н |
|-----------------------------------|-----------------|----------------------|-----------------------|--|---|
| File<br>Edit<br>View<br>Favorites | Tools<br>Help   |                      |                       |  | 4 |
| ←<br>Back *<br>FБ                 | Search          | Folders              | はめ×り皿                 |  |   |
| Address<br>C:\Inetpub\wwwroot     |                 |                      |                       |  |   |
| Name $\triangle$                  | Size            | Type                 | Date Modified         |  |   |
| private                           |                 | File Folder          | 22/03/2009 05:45 p.m. |  |   |
| vti cnf                           |                 | File Folder          | 22/03/2009 05:45 p.m. |  |   |
| $\Box$ vti_log                    |                 | File Folder          | 22/03/2009 05:45 p.m. |  |   |
| yti_pvt                           |                 | File Folder          | 22/03/2009 05:45 p.m. |  |   |
| vti_script                        |                 | File Folder          | 22/03/2009 05:45 p.m. |  |   |
| vti_txt                           |                 | File Folder          | 22/03/2009 05:45 p.m. |  |   |
| images                            |                 | File Folder          | 22/03/2009 05:45 p.m. |  |   |
| vti inf.html                      | 2 KB            | <b>HTML Document</b> | 22/03/2009 05:45 p.m. |  |   |
| help.gif                          | 1 KB            | GIF File             | 21/07/2001 02:22 p.m. |  |   |
| disstart.asp                      | 2KB             | ASP File             | 21/07/2001 02:22 p.m. |  |   |
| localstart.asp                    | 10 KB           | ASP File             | 21/07/2001 02:22 p.m. |  |   |
| mmc.gif                           | 1 <sub>KB</sub> | GIF File             | 21/07/2001 02:22 p.m. |  |   |
| pagerror.gif                      | 3 KB            | GIF File             | 21/07/2001 02:22 p.m. |  |   |
| $e$ postinfo.html                 | 3 KB            | <b>HTML Document</b> | 22/03/2009 05:45 p.m. |  |   |
| print.gif                         | 2 KB            | GIF File             | 21/07/2001 02:22 p.m. |  |   |
| warning.gif                       | 2 KB            | GIF File             | 21/07/2001 02:22 p.m. |  |   |
| web.gif                           | 2KB             | GIF File             | 21/07/2001 02:22 p.m. |  |   |
| winxp.gif                         | 12 KB GIF File  |                      | 21/07/2001 02:22 p.m. |  |   |
| CarteleraWeb                      |                 | File Folder          | 14/06/2009 05:25 p.m. |  |   |
|                                   |                 |                      |                       |  |   |
|                                   |                 |                      |                       |  |   |
|                                   |                 |                      |                       |  |   |
|                                   |                 |                      |                       |  |   |
|                                   |                 |                      |                       |  |   |
|                                   |                 |                      |                       |  |   |
| 1 objects selected                |                 |                      |                       |  |   |
|                                   |                 |                      |                       |  |   |

**Figura 26 Windows Explorer mostrando el directorio de la aplicación**

2. Acceder a los servicios de información de *Internet* (*IIS*), estos se encuentran en el *Panel de Control* -> Herramientas Administrativas -> *Internet Information Services* (ver figura 27).

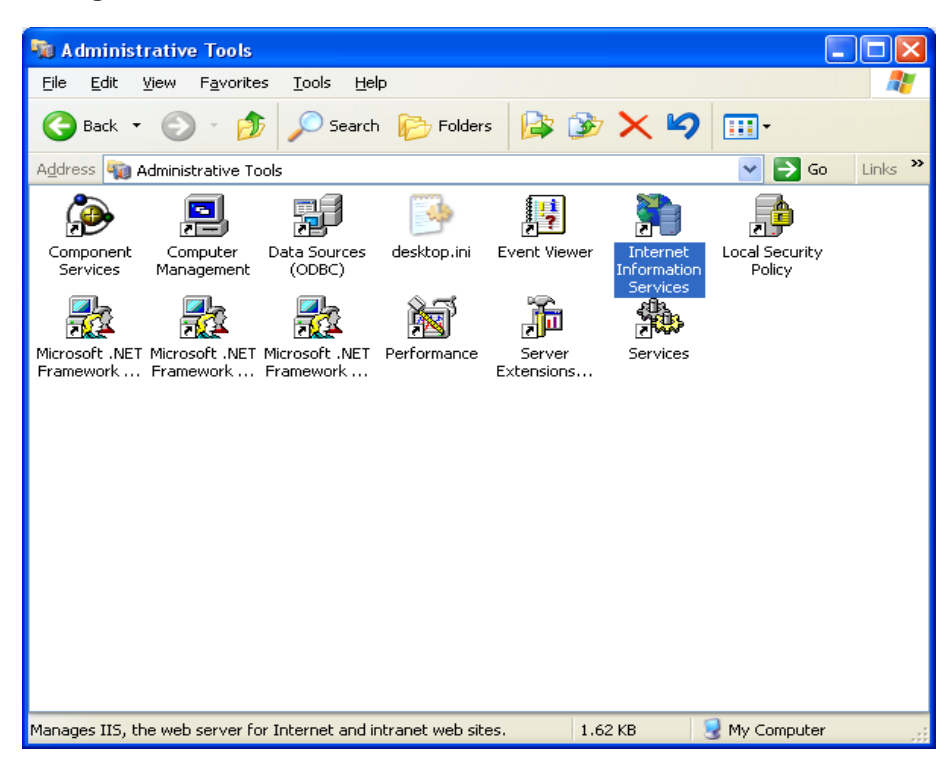

**Figura 27 Vista de las herramientas administrativas de Windows**

3. La aplicación *Internet Information Services* muestra un árbol con el nombre de la computadora, se debe expandir el árbol para accesar la carpeta *"Default Web Site"*, dentro de esta carpeta se encuentra la carpeta de la aplicación que fue copiada en el paso 1 (ver figura 28).

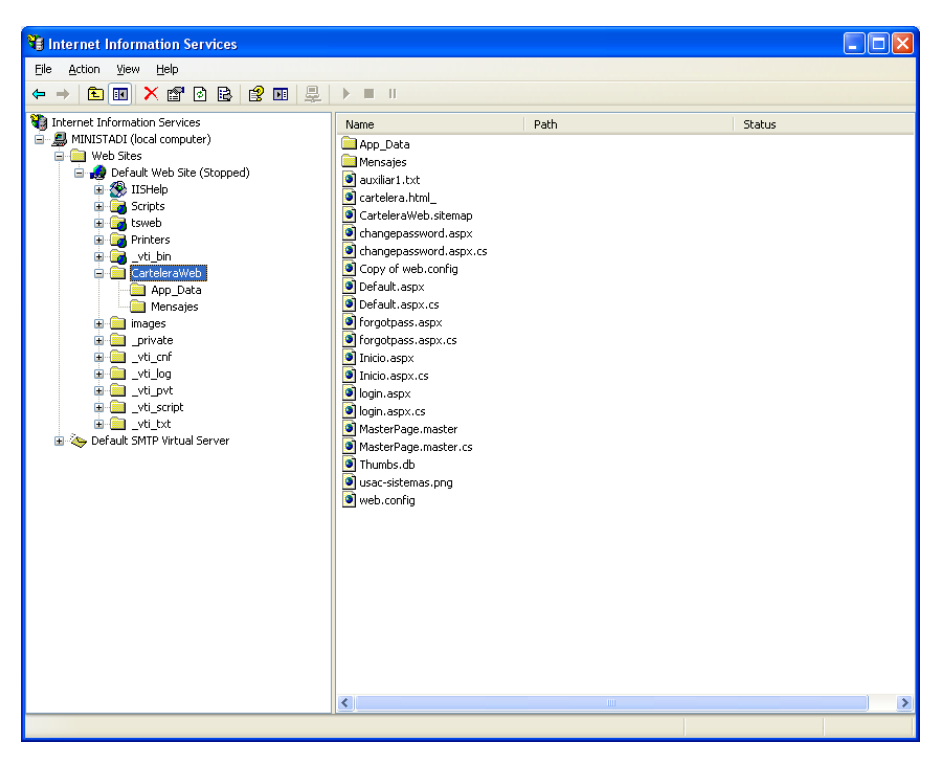

**Figura 28 Vista de Internet Information Services 1**

4. Se debe posicionar el ratón sobre el icono *"Default web Site"* y presionar el botón derecho, lo cual mostrará un menú de contexto donde se debe elegir las opciones: Nuevo -> Directorio Virtual, como se muestra en la figura 29.

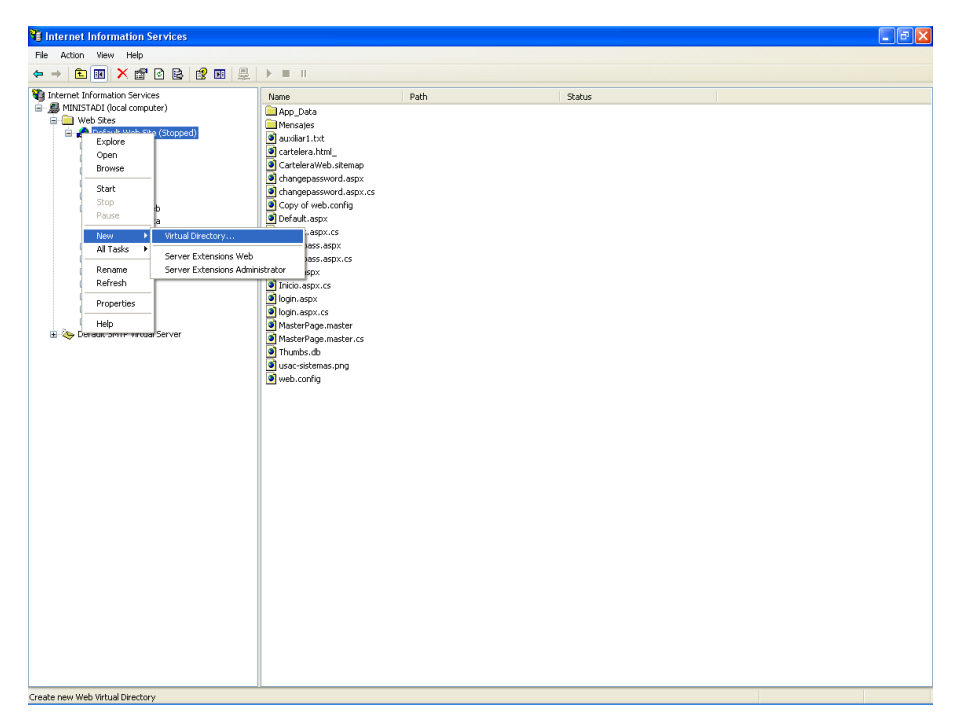

**Figura 29 Vista de Internet Information Services 2**

5. Esto abrirá un *wizard* donde se deberá ir respondiendo a la información que se solicita como se muestra en las figuras 30 y 31

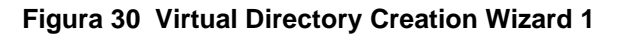

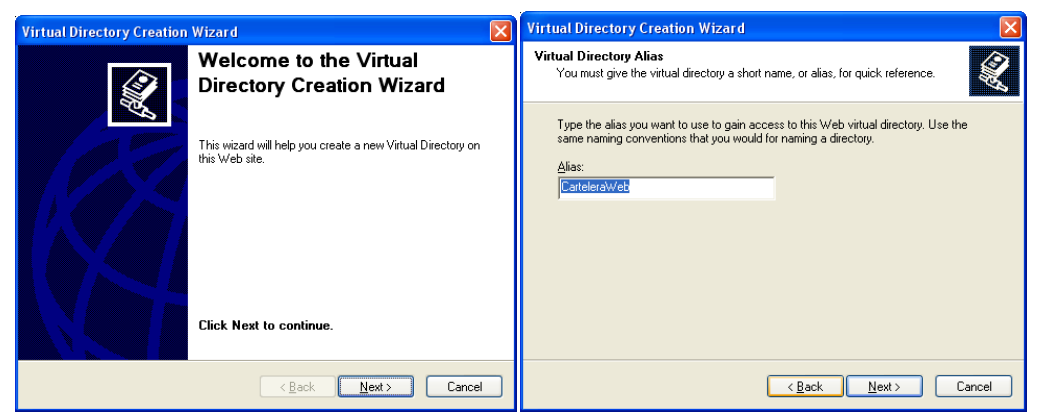

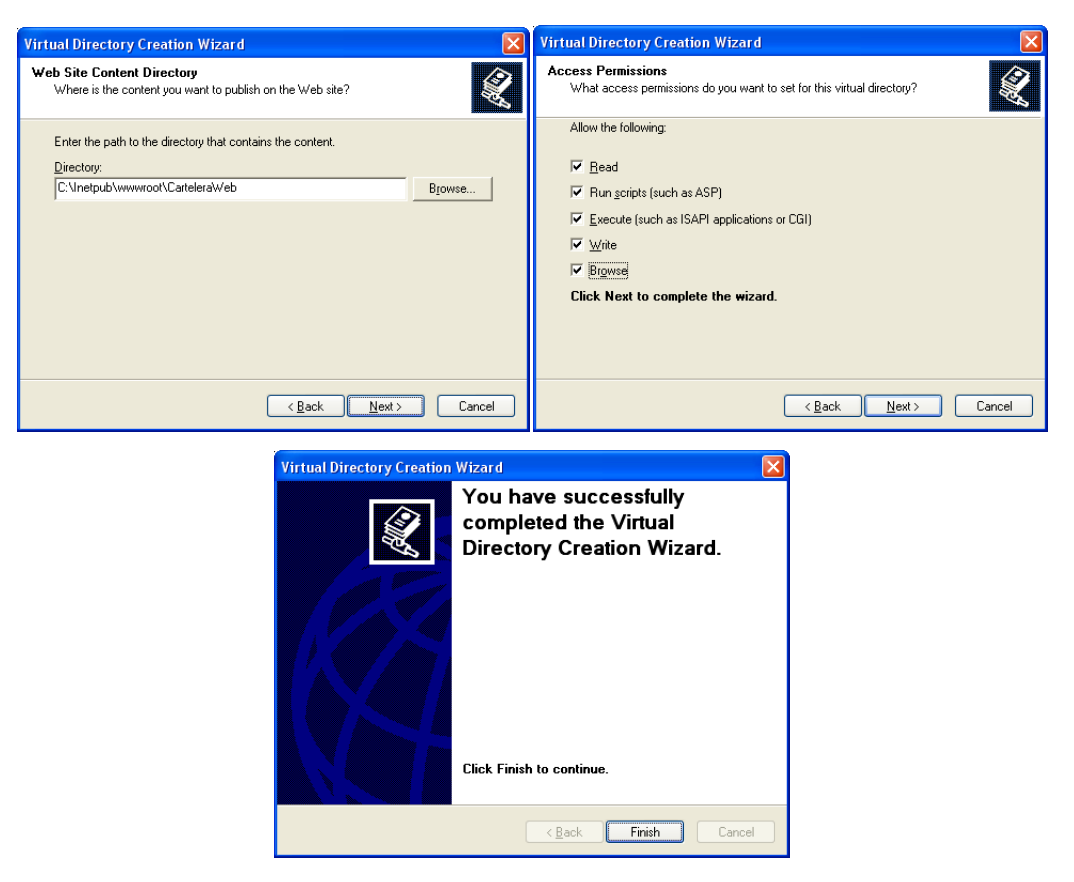

**Figura 31 Virtual Directory Creation Wizard 2**

6. De esta forma se creará una aplicación *Web* que podrá ser ejecutada a través de un *browser*, la pantalla se verá como en la figura 32.

| Action Yiew Help<br>File<br>← →   白田   X 16' B B   12' B   E   I = 11                                                                                                    |                                                                                                    |      |        |  |
|----------------------------------------------------------------------------------------------------|----------------------------------------------------------------------------------------------------|------|--------|--|
| Internet Information Services<br>白  MINISTADI (local computer)<br><b>B</b> Web Sites<br>Default Web Site (Stopped)<br>El 20 IIS telp<br>CarteleraWeb<br>Scripts<br>œ<br><b>a</b> tsweb<br><b>Princers</b><br>a vti bin<br>CarteleraWeb<br>App Data<br><b>E</b> Mensajes<br>images<br>private<br>and which the<br>od_vti_log<br>wti pvt<br>÷<br><b>E division</b><br><b>B</b> vti bt<br>E & Default SMTP Virtual Server | Name<br>App Data<br>Mensaies<br>diauxiliar1.txt<br>cartelera.html<br>CarteleraWeb.sitemap<br>changepassword.aspx<br>· changepassword.aspx.cs<br>Copy of web.config.<br>O Default, aspx<br>O Default.aspx.cs<br><sup>o</sup> forgotpass.aspx<br><sup>O</sup> forgotpass.aspx.cs<br>Tricio.aspx<br><sup>O</sup> Inicio.aspx.cs<br>· login.aspx<br>login.aspx.cs<br>MasterPage.master<br><sup>3</sup> MasterPage.master.cs<br><b>O</b> Thumbs.ch<br>Usac-sistemas.png<br>of web.config | Path | Status |  |

**Figura 32 Vista de la aplicación creada en IIS**

Si los servicios *web* estuvieran abajo o detenidos una fecha de color negro aparecerá habilitada, se debe presionarla para levantar los servicios (ver figura 33).

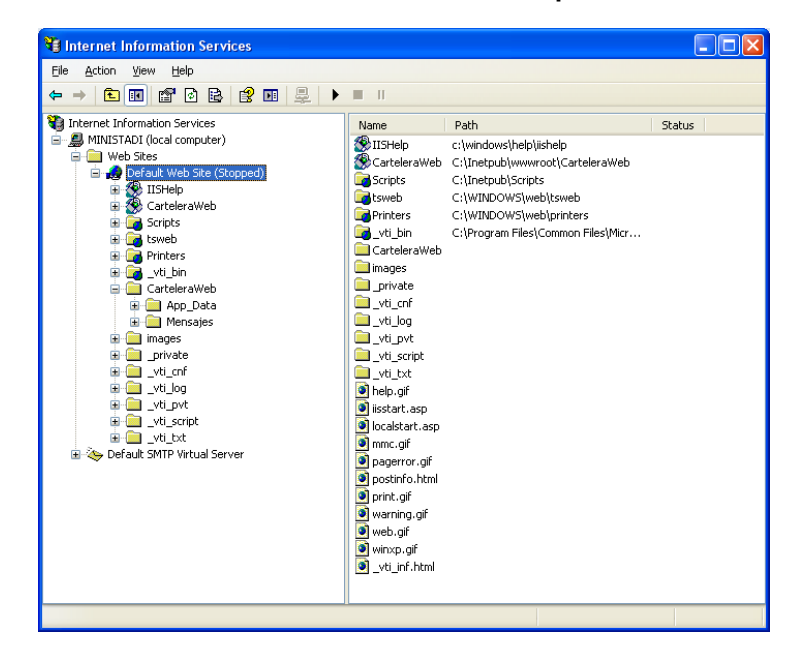

**Figura 33 Vista de Internet Information Services para iniciar los servicios**

7. Con esto ya se puede utilizar el *browser* y acceder a la aplicación por medio del *URL<http://localhost/CarteleraWeb/login.aspx>*

## **CONCLUSIONES**

- 1. La comunicación es vital en toda organización, por lo que es de suma importancia la utilización de los medios a su alcance para que todos los miembros y personas relacionadas con la misma reciban la información en el momento preciso.
- 2. La utilización de equipo informático, de comunicaciones, de audio y video, en conjunción con herramientas de software de reciente desarrollo impulsan la creación de medios de comunicación que ayudan a que la información llegue de una mejor forma del emisor al receptor de la misma.
- 3. El desarrollo actual de la tecnología proporciona muchas posibilidades para la resolución de problemas, que con la aplicación de la creatividad humana nos conduce a satisfacer distintos tipos de necesidades con las que nos encontramos cada día.

## **RECOMENDACIONES**

- 1. Promover la creación de un recurso similar para la Facultad de Ingeniería, a través su área administrativa, ya que actualmente cuenta con una serie de televisores instalados en distintos lugares de la Facultad, que podrían usarse para la difusión de distintos tipos de información que sean del interés del estudiantado y de toda la Facultad de Ingeniería.
- 2. Promover la utilización de la cartelera virtual para la publicación de información y avisos de última hora, entre catedráticos y auxiliares de la Escuela de Ingeniería en Ciencias y Sistemas, para crear una cultura que elimine la utilización de papel como medio de comunicación de información de última hora.
- 3. La Escuela de Ingeniería en Ciencias y Sistemas deberá contar con el recurso humano necesario para el mantenimiento de la información a publicar en la cartelera virtual y así sacar el mayor provecho a este nuevo recurso con el que cuenta.

# **BIBLIOGRAFÍA**

- 1. Comunicación Efectiva [http://www.slideshare.net/no\\_alucines/comunicacion-efectiva-presentation](http://www.slideshare.net/no_alucines/comunicacion-efectiva-presentation) Marzo 2007
- 2. Enseñanza <http://es.wikipedia.org/wiki/Ense%C3%B1anza> Marzo 2007
- 3. La Comunicación <http://admusach.tripod.com/doc/comunicacion.htm> Marzo 2007
- 4. Media Richness, Social Presence and Technology Supported Communication Activities in Education [http://learngen.org/resources/module/lgend101\\_norm1/200/210/211\\_3.html](http://learngen.org/resources/module/lgend101_norm1/200/210/211_3.html) Mayo 2009
- 5. Media Richness Theory [http://www.fsc.yorku.ca/york/istheory/wiki/index.php/Media\\_richness\\_theory](http://www.fsc.yorku.ca/york/istheory/wiki/index.php/Media_richness_theory) Marzo 2007
- 6. Media Richness Theory [http://en.wikipedia.org/wiki/Media\\_richness\\_theory](http://en.wikipedia.org/wiki/Media_richness_theory) Marzo 2007
- 7. Media Richness Theory and Computer Mediated Communication [http://my.opera.com/noah%20counte/blog/2008/01/19/media-richness-theory](http://my.opera.com/noah%20counte/blog/2008/01/19/media-richness-theory-and-computer-mediated-communication)[and-computer-mediated-communication](http://my.opera.com/noah%20counte/blog/2008/01/19/media-richness-theory-and-computer-mediated-communication) Mayo 2009